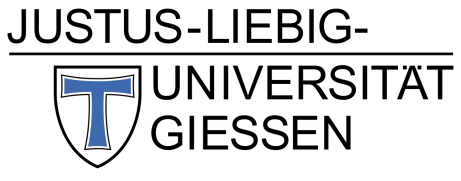

II. Physikalisches Institut, Gießen

# Detecting Clusters in Highdimensional Data

# Study Project

as part of the masters program in physics

by Johannes Bilk and Johannes Budak Johannes.Bilk@physik.uni-giessen.de, Johannes.Budak@physik.uni-giessen.de

> Supervisor PD Sören Lange

Gießen, August 2020

# Abstract

In this work we talk about classifying clusters within data from the pixel detector of the Belle II experiment. Recent works on this [[\[1\]](#page-78-0),[\[2\]](#page-78-1)] using Selforganizing-maps were not able to differentiate more than one particle cluster from the background cluster, thus more straight forward and deterministic approaches using high dimensional voxels for covering the data clusters were examined. Two different methods are presented in this work. The first uses spherical voxels with stochastic elements. The second uses a regualar grid in the high-dimensional input space and traditional voxels. After covering the data with voxels, neighborhood relations are used to determine the voxels that form a cluster. We achieve classification efficiencies of up to 99% for test data sets with clearly separated clusters up to six dimensions. The methods used on the simulated pixel detector data are able to cover at least 70% with up to 100% of the data. However further modifications in the algorithms are needed to differentiate between clusters, that are not sufficiently separated from each other.

# Contents

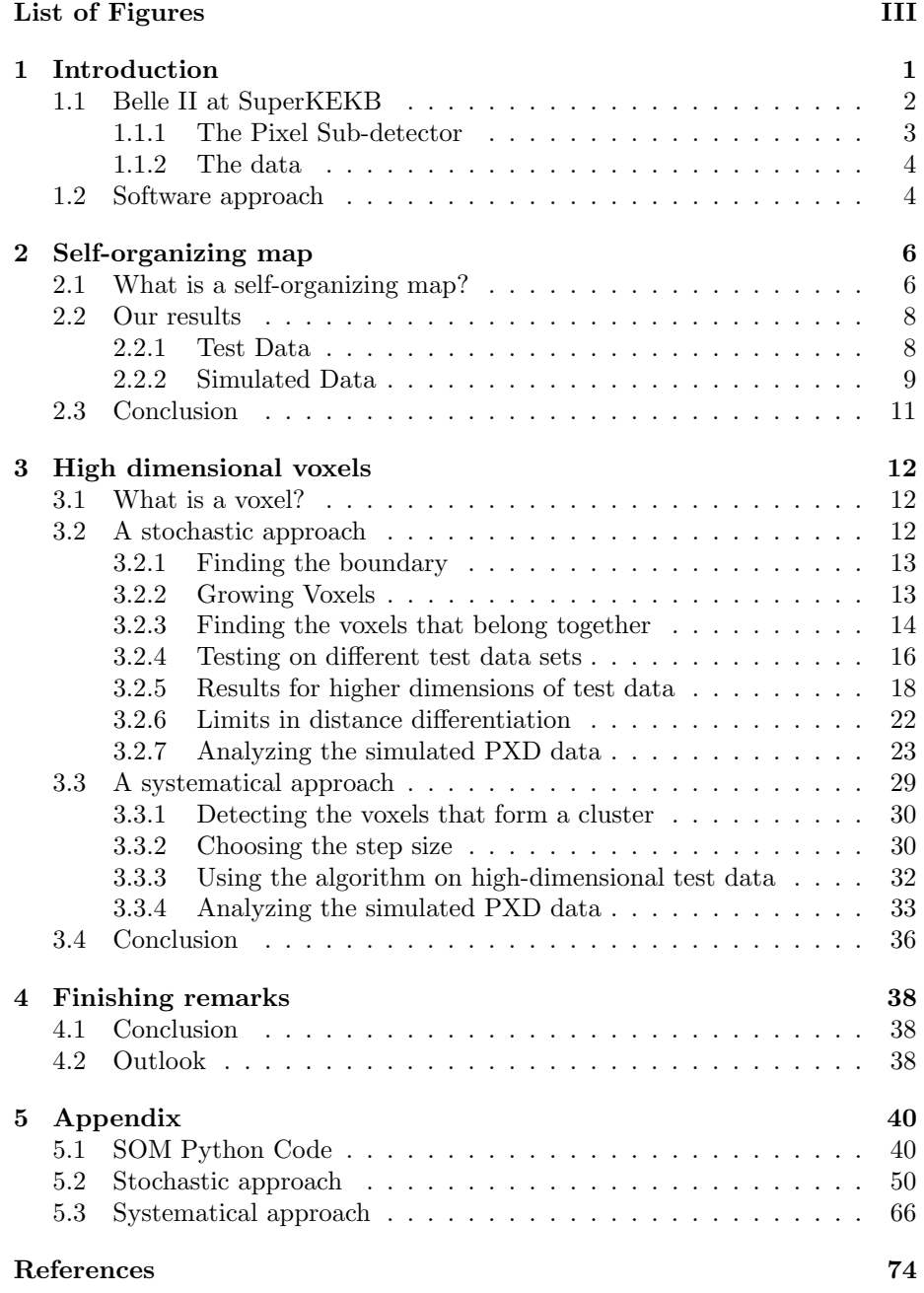

# <span id="page-3-0"></span>List of Figures

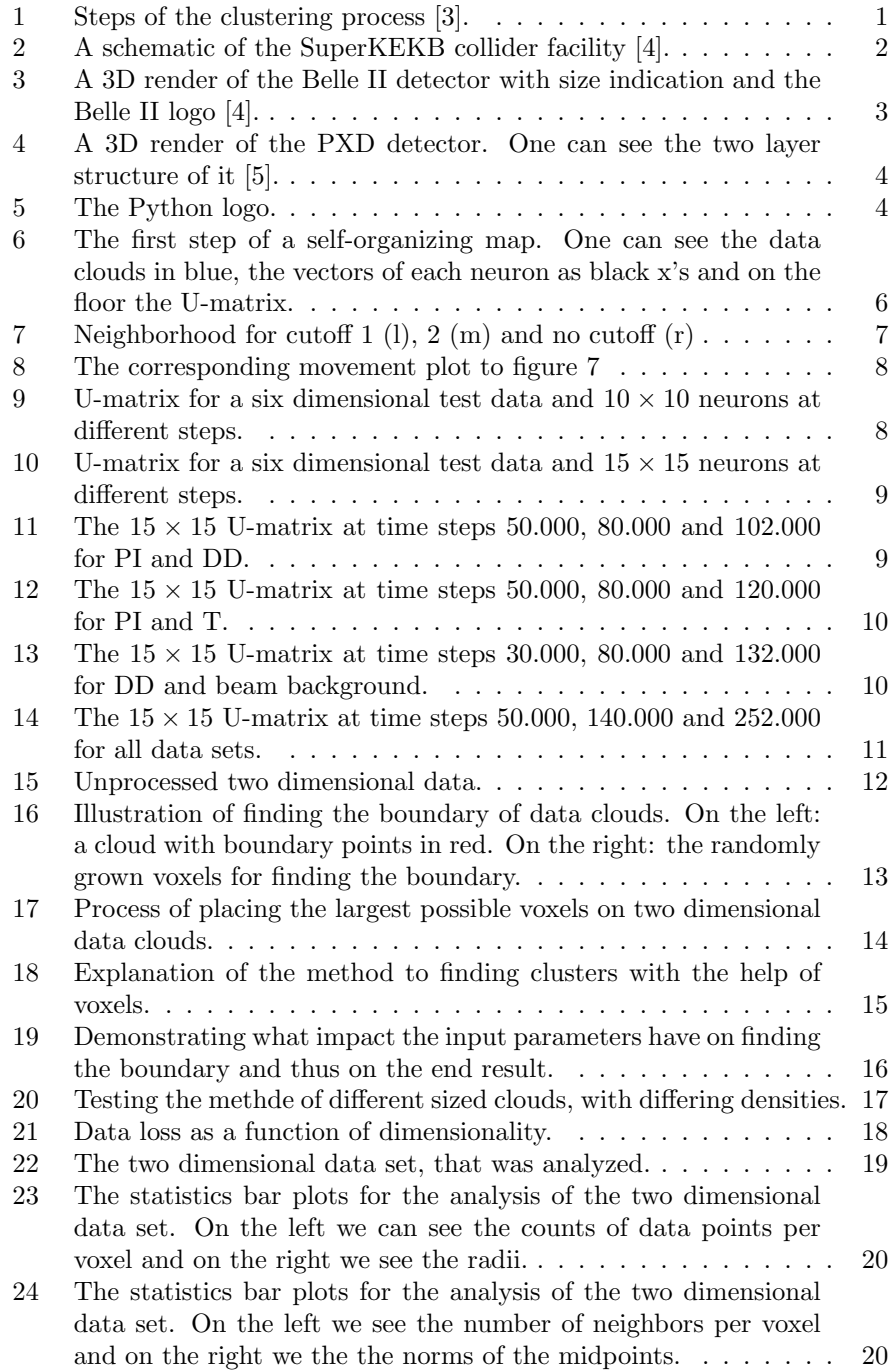

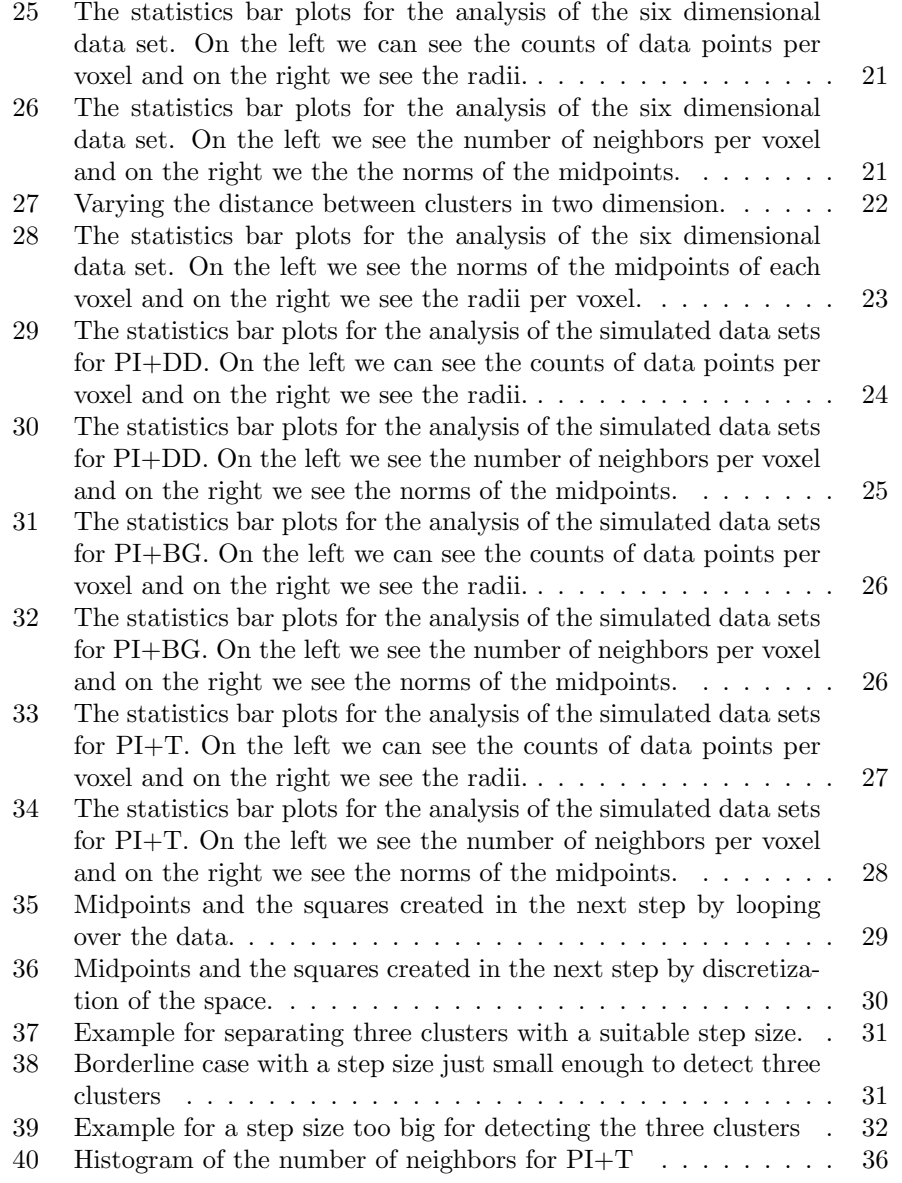

# <span id="page-5-0"></span>1 Introduction

In the field of high energy physics a lot of data is produced with hundreds and thousands of events.Because one does not know which events belong together, one cannot simply pick out the events from the thing they are searching for in the data. But this task gets worse, since every kind of measuring instrument introduces some kind of background, which thankfully is very characteristic.

One of the most common and essential methods of handling with that big amounts of data is data clustering. The main goal of data clustering is to separate between different kind of entities based on their different features represented by the data [\[6\]](#page-78-6). The objective of the data clustering process is to separate the data set into groups which are as similar as possible in their features in the same group, while they are as different as possible from the other groups.

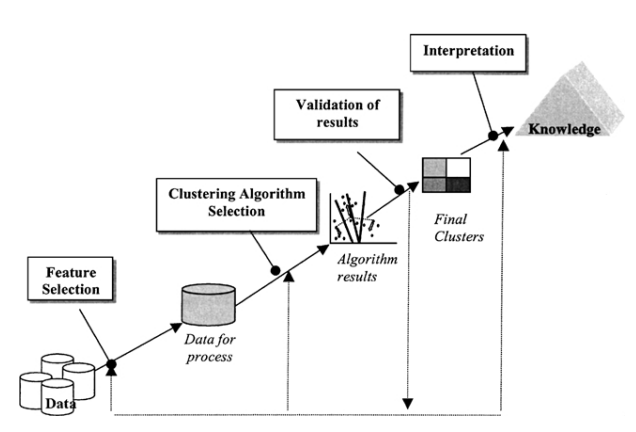

<span id="page-5-1"></span>Figure 1: Steps of the clustering process [\[3\]](#page-78-3).

All steps of the clustering process are depicted in figure [1.](#page-5-1) In this work we are not concerned with the clustering algorithm, but finding cluster in preprocessed data from a particle detector. The clusters to find are different events in high energy physics. The basic idea is, that certain objects produce a characteristic signal within a measuring apparatus. It is not yet of importance which features we are speaking of, but that these features cluster together.

It is our intention to develop an efficient and reliable method to find and separate these data clusters within any data set. We implemented three different methods with which we intend to find all data clusters.

While these methods aim to be as general as possible, they were specifically developed for use with Belle 2 data from the pixel detector. We will briefly introduce more general terms about Belle II in the coming subsections.

# <span id="page-6-0"></span>1.1 Belle II at SuperKEKB

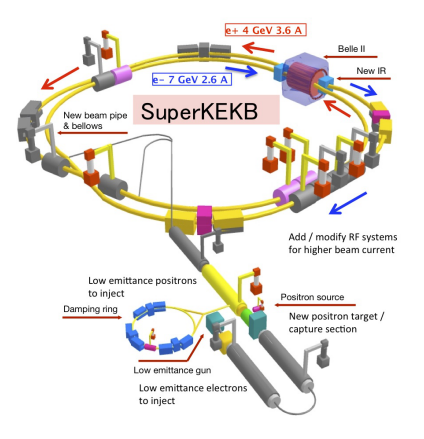

<span id="page-6-1"></span>Figure 2: A schematic of the SuperKEKB collider facility [\[4\]](#page-78-4).

The high energy physics research facility SuperKEKB, which is an upgrade to KEKB, is located in Tsukuba, about 60km outside of Tokyo. KEK is an abbreviation of the japanese name of the facility "Kō Enerugī Kasokuki Kenkyū Kikō". SuperKEKB is an Electron-Positron collider and Belle II is the second generation of a detector system built by an international collaboration. SuperKEKB and every one of its predecessors are so called B-factories. This simply means that KEK was built for the energy region in which B-mesons are produced.

Here is a list of all the sub-detectors [\[7\]](#page-78-7):

- pixelated silicon sensors (PXD)
- silicon strip sensors (SVD)
- central drift chamber (CDC)
- Time-Of-Propagation (TOP)
- another ring-imaging Cherenkov counters (ARICH)
- electromagnetic calorimeter (ECL)
- iron flux-return located outside of the coil (KLM)

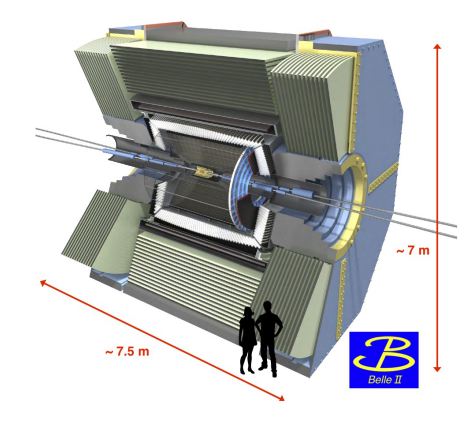

Figure 3: A 3D render of the Belle II detector with size indication and the Belle II  $logo[4]$  $logo[4]$ .

<span id="page-7-1"></span>Important systems for starting the data readout and storing are the Trigger and High Level Trigger system (TRG and HLT), the slow control and the data acquisition system (DAQ). Various sub-trigger systems (CDC, ECL, TOP, ARICH and KLM) send trigger information to a central trigger logic, often referred als Level 1 Trigger, where the decision is made whether to start data taking. After the Level 1 Trigger decides to start data taking, the DAQ starts over. The main purpose of the DAQ is to start the readout from the various subdetectors, processing and writing in the storage system. The data from every subsystem, except of the PXD, is sent to the Event Builder, where the data belonging together is merged into one event. The full reconstruction of the event including the PXD data is then performed by the HLT, which makes the final decision of keeping the event. The PXD module has to be treated separately due to his significantly higher data rate comparing to the other subdetectors, which is about 10 times higher than the data rate of all other sub-detectors combined. [\[8\]](#page-78-8)

All of the information summarized in the following sections are taken from the master thesis by Katharina Dort [\[1\]](#page-78-0), the PhD thesis by Thomas Geßler [\[9\]](#page-78-9) and the techincal design report by the Belle II group [\[10\]](#page-78-10).

#### <span id="page-7-0"></span>1.1.1 The Pixel Sub-detector

The data processed for this work all are related to the PXD sub-detector. It consists of two layers of 40 silicon pixel sensors aranged concentrically and is not much larger than a soda can [\[5\]](#page-78-5). A schematic of it can be seen in figure [4.](#page-8-2) The PXD sub-detector is the closest detector to the beam. It is surrounded by four more layers of silicon stripes, which make up the silicon vertex detector (SVD).

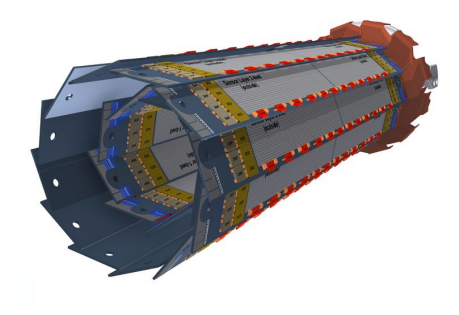

<span id="page-8-2"></span>Figure 4: A 3D render of the PXD detector. One can see the two layer structure of it [\[5\]](#page-78-5).

### <span id="page-8-0"></span>1.1.2 The data

In this work we used different kinds of data files. Firstly we created simple data files with clearly separated clusters. We started out with two dimensional data to develop the methods discussed in sections [3.](#page-16-0) Than we verified the approaches using the same sets, but with higher dimensions.

Since Belle II only just started taking data with the current detector setup, the data we used were simulated data files for the PXD. We have four clusters, labeled as PI, BG, T and DD and correspond respectively to pions, beam background, tetra quacks and anti-deuterons.

The files combined have 252.773 six dimensional points. Every entry of every point correspond to the number of pixels hit by a particle, the number of pixels in horizontal (*u*-direction) and in vertical (*v*-direction), the charge deposited, the minimum charge in an event and the maximal charge.

# <span id="page-8-1"></span>1.2 Software approach

<span id="page-8-3"></span>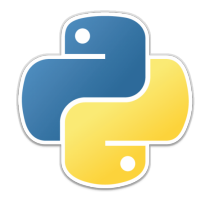

Figure 5: The Python logo.

All methods of data analysis were developed using Python and the packages NumPy and SciPy. This gave us great flexibility since there was no need to compile and recompile the source code and NumPy and SciPy provided all necessary functions and methods. All plots were generated by using Matplotlib and were printed directly after running the code.

# <span id="page-10-0"></span>2 Self-organizing map

# <span id="page-10-1"></span>2.1 What is a self-organizing map?

This is a form of unsupervised learning with the help of a neural network. The goal is to visualize high dimensional data in a two dimensional neuron grid and sort the input by similarity. In the end one should be able to associate each data point with one of the neurons and in turn know to which data cluster it belongs.

In the beginning of the process there are point clouds and usually one hundred randomly initialized vectors. Each of these vectors are associated with one neuron on ten by ten grid. A three dimensional illustration of this first step can be seen on the left side in figure [6.](#page-10-2) The choice of a ten by ten grid is rather arbitrary and some variations of self-organizing maps use different amounts of neurons, different shapes of grids (e.g. hexagonal) and even grow new neurons if needed.

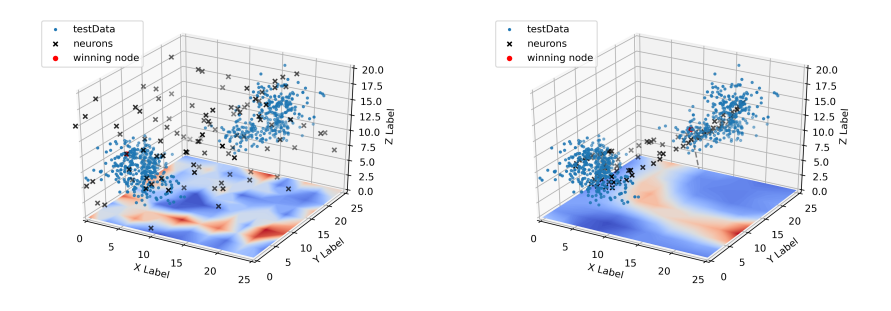

<span id="page-10-2"></span>Figure 6: The first step of a self-organizing map. One can see the data clouds in blue, the vectors of each neuron as black x's and on the floor the U-matrix.

Every point of the data will be picked in random order and one calculates the closest neuron(often referred as winning neuron) and nudges this neuron a bit in the direction of the data point. But also every neighboring neuron is pushed ever so slightly in the direction of the data point. Over time the strength of the push decreases. The function of how much the nudge of the neuron in the direction of the input vector decreases is called the learning rate, which is an important property of the Self-organizing-map.

A common method to visualize the clusters in a self organizing map is the Umatrix, which stands for unified distance matrix. For each neuron the affiliated value in the U-matrix is the sum of the distance to its neighboring neurons divided by the number of the neighbors [\[11\]](#page-78-11). Before the training process of the map the U-matrix is in a random shape with no visible pattern. As each vector moves in the direction of one of the clouds, a pattern begins to emerge from the U-matrix. After looping through the data we expect the U-matrix to have areas with neurons very close to each other, separated by areas of neurons being very far from each other. This can be seen in the x-y plane in figure [6,](#page-10-2) when one compares the first and last step of the map.

In the end one should end up with something as it is depicted on the right side in figure [6.](#page-10-2) One can clearly see that all but a few of the small x's have moved inside the clusters and that the rather random U-matrix from the illustration has turned into a more regular shape. There are now three distinct areas in the U-matrix, two with very low distance and one between them with a very high distance.

As mentioned before, not only the winning node, but also the neighbors of the winning node are modified to be more likely like the input vector. The function regulating how the neighbors are changed is called the neighborhood function. The most widely used neighborhood functions are the Bubble and the Gaussian function. While the Bubble function only changes the neighboring neurons around the winning neuron evenly, the Gaussian function decreases the value  $v$  with increasing distance to the winning neuron exponentially. In our implementation we tried a slightly different neighborhood function, defined in (1).

$$
v_{ij}^c = \alpha(t) \cdot 2^{|i - i_c| + |j - j_c|} \tag{1}
$$

Where  $\alpha(t)$  is the learning rate in the timestep t, i and j the indices of the neuron and  $c$  the winning neuron. We also implemented the possibility of setting a cutoff radius, which determines the amount of neighbors that will be considered.

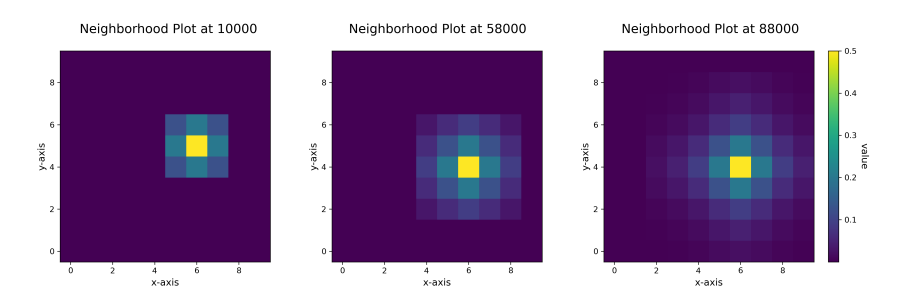

<span id="page-11-0"></span>Figure 7: Neighborhood for cutoff 1 (l), 2 (m) and no cutoff  $(r)$ 

In figures [7](#page-11-0) and [8](#page-12-2) one can see the difference between different cutoff radii. On the left in both figures we only change the direct neighbors of the winning node, than in the middle we also change the next neighbors and finally on the right one can see a smooth fall off, meaning that we take up to four neighbors into account.

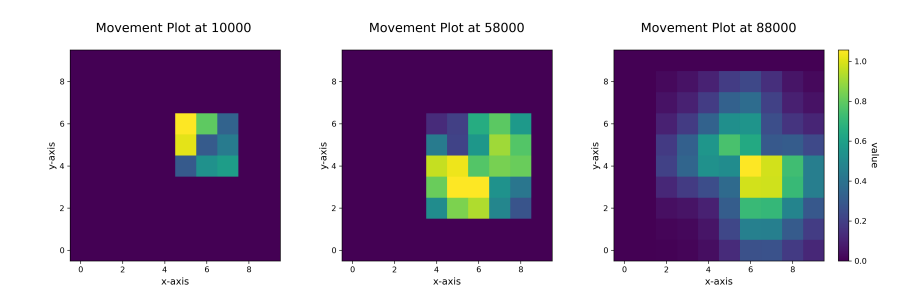

<span id="page-12-2"></span>Figure 8: The corresponding movement plot to figure [7](#page-11-0)

# <span id="page-12-0"></span>2.2 Our results

First we generated different kinds of trail data against we verified our method. This consisted of two fairly wide separated point clouds and a series of different sized cubes. Our results, meaning the U-matrix can be seen below. For higher amounts of data it is advisable to use a higher amount of neurons.

## <span id="page-12-1"></span>2.2.1 Test Data

We generated different configurations of test data, which means varying data densities and numbers of clusters. In this section follows the results of these test runs.

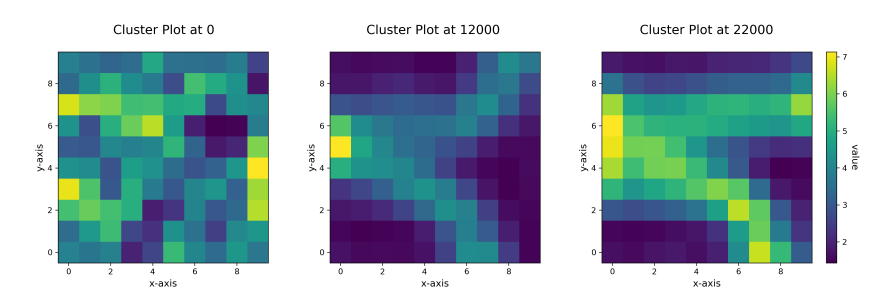

<span id="page-12-3"></span>Figure 9: U-matrix for a six dimensional test data and  $10 \times 10$  neurons at different steps.

In figures [9](#page-12-3) and [10](#page-13-1) one sees two tests with  $10 \times 10$  and  $15 \times 15$  respectively. Both figures show the first time step on the left, 12.000 in the middle and 22.000 on the right. We see in both cases that at time step 12.000 the U-matrix already shows the three clusters, but in figure [10](#page-13-1) the clusters are more distinctly separated. But we see a known effect at time step 22.000 where a fourth cluster is beginning to develop. This effect is know as overtraining and it is visible in figure [10](#page-13-1) [\[12\]](#page-78-12).

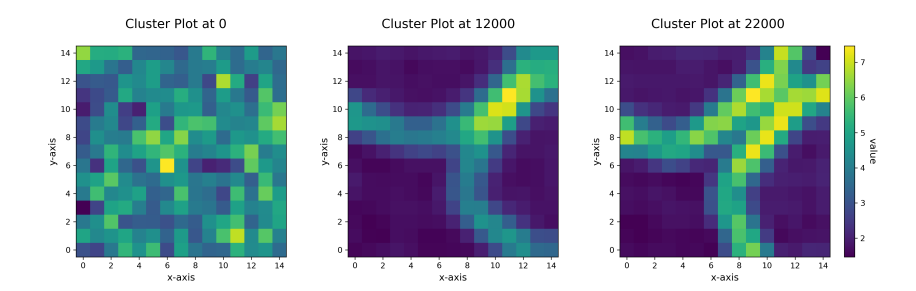

<span id="page-13-1"></span>Figure 10: U-matrix for a six dimensional test data and  $15 \times 15$  neurons at different steps.

# <span id="page-13-0"></span>2.2.2 Simulated Data

Further we tested different sets of the simulated PXD data. Theses simulated data included pions (PI), anti-deutorons (DD), tetraquarks (T) and beam background (BG). We run tests with all combinations of each simulated data set.

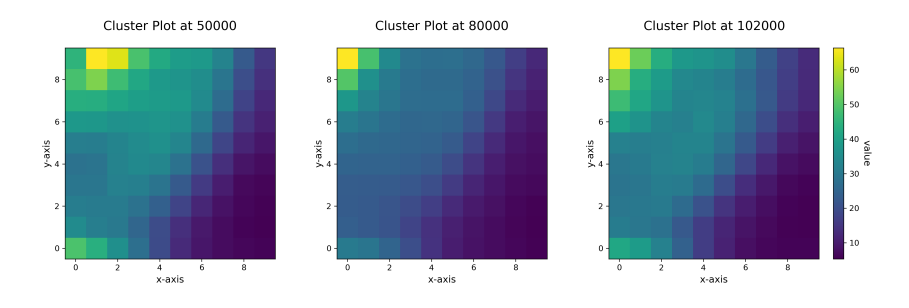

<span id="page-13-2"></span>Figure 11: The  $15 \times 15$  U-matrix at time steps 50.000, 80.000 and 102.000 for PI and DD.

Figure [11](#page-13-2) shows the results for PI and DD. This data set consists of 103.429 points. In the plot on the left and right we clearly see a single cluster in the lower right, stretching to the top right. Slight signs of a second cluster can be seen on the left side in the lower half of the y-axis between 2 and 4. We would need to adjust the learning rate or simply process more data point, as it seems it did not finish its learning process.

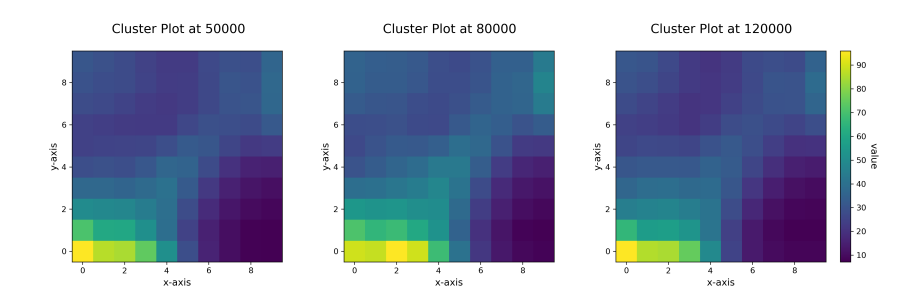

<span id="page-14-0"></span>Figure 12: The  $15 \times 15$  U-matrix at time steps 50.000, 80.000 and 120.000 for PI and T.

Figure [12](#page-14-0) shows the results for PI and T. This data set is larger compared to the one for PI and DD. We again see a clear cluster in the lower right corner and we can make out a second cluster in the upper left corner. Maybe adjusting the learning rate would improve the quality of the second cluster. This set has 120.671 data points and thus has 17.242 more data points.

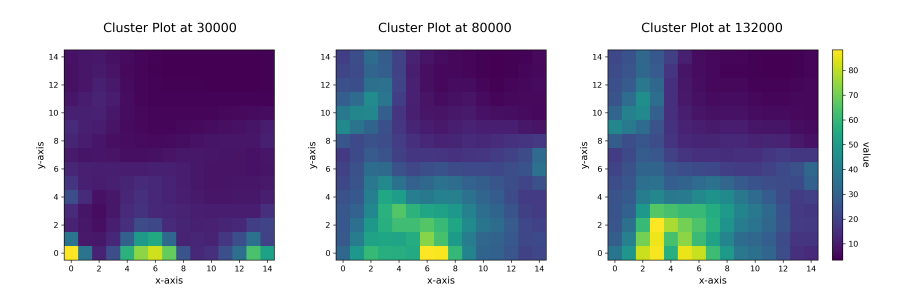

<span id="page-14-1"></span>Figure 13: The  $15 \times 15$  U-matrix at time steps 30.000, 80.000 and 132.000 for DD and beam background.

Figure [13](#page-14-1) shows the results for DD and beam background data. The first frame looks like it is just one large cluster with barely any structure. The plot in the middle and on the right show a cluster in the upper right corner of the U-matrix and one can make out three more clusters, even though we would expect only two clusters. This data set consists of 132.102 data points and since we see four clusters already at time step 80.000, we assume the network is not overlearnt, but that we still did not have enough data points or have to tweak the learningrate or the neighborhood function.

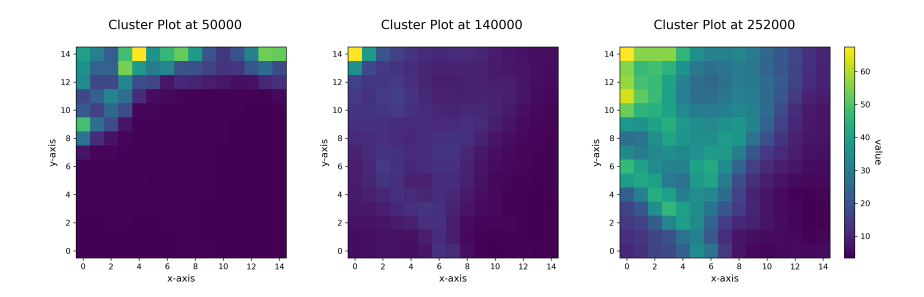

<span id="page-15-1"></span>Figure 14: The  $15 \times 15$  U-matrix at time steps 50.000, 140.000 and 252.000 for all data sets.

Figure [14](#page-15-1) shows the results if one uses the self organizing map on all data sets. The first plot in the left shows one large cluster in the U-matrix, which slowly shows some structure in the second plot in the middle. This structure becomes more pronounced in the last frame on the right. We can see two clusters, one right side and the second in the lower left. Within the lighter structure one might be able to make out the beginnings of three more clusters. Since we would expect four clusters and we have sufficient many data points, we are assuming, that we not only would need to adjust the learning rate, but also increase the number of neurons.

## <span id="page-15-0"></span>2.3 Conclusion

As it was said above, this method works reliably with clearly separated clusters, as it was the case with our simple test data sets. But as soon as we used the simulated training data sets, this Self-organizing map started to fail the data separation. A simple reason for that could be the order in which the data is processed. The simulated data is not as good separated as our test data sets, with the clusters having common points and possibly even merging into each other in some dimensions. There are settings as the neighborhood function, learningrate and the amount of neurons that significantly influence the functionality of the Self-organizing-map. One could make many test runs using various combinations of these setting to maybe yield better results.

# <span id="page-16-0"></span>3 High dimensional voxels

# <span id="page-16-1"></span>3.1 What is a voxel?

It is the easiest to understand what a voxel is, when one thinks of pixels. A pixel is a color dot, which is sitting on a regular grid. It is a shortening of 'picture element'. One can understand a voxel in the very same manner, the difference being, that a pixel is two dimensional, while a voxel is three dimensional. Voxel is short for 'volume element'. In this work we use it a bit more loose, we not only mean three dimensional volumes, but up to six dimensions.

# <span id="page-16-2"></span>3.2 A stochastic approach

We tried a stochastic approach, where we picked random data points and grew spherical voxels. The first problem we encountered was the question of how large a voxel should be and until what point should we let it grow. This turned into the question of how one should define the boundary and how to find the boundary. Furthermore spheres do leave gaps in between them, no matter how small or close they get to each other. How do we finally define what a cluster is? These three points will be discussed in this section.

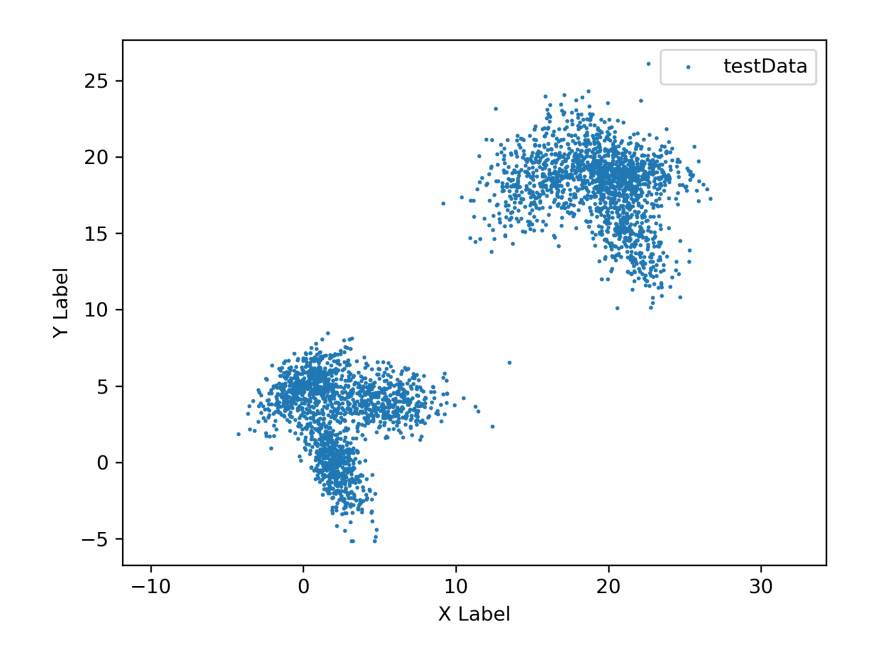

<span id="page-16-3"></span>Figure 15: Unprocessed two dimensional data.

This method was developed using a two dimensional test data set, of which a

plot can be seen in figure [15.](#page-16-3) This data consists of two point clouds with varying density and an irregular shape.

### <span id="page-17-0"></span>3.2.1 Finding the boundary

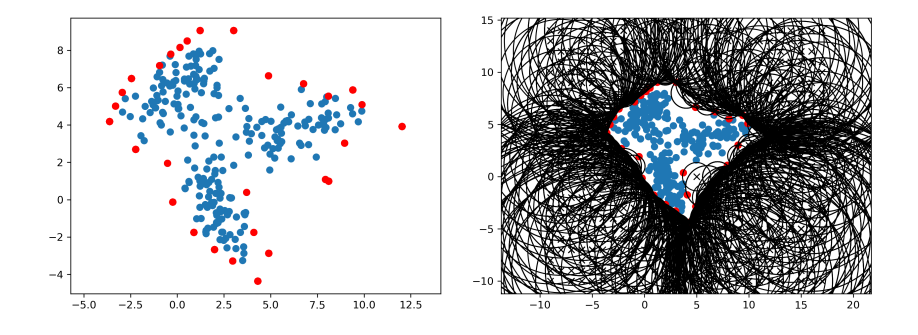

<span id="page-17-2"></span>Figure 16: Illustration of finding the boundary of data clouds. On the left: a cloud with boundary points in red. On the right: the randomly grown voxels for finding the boundary.

In figure [16](#page-17-2) one can see an illustration on how the program tries to find the boundary. We randomly place voxels in the whole space of the data set, than we check within a certain radius, which is arbitrarily set by the user, if there are any data points in the vicinity of that voxel. We call this radius the search radius. In the case of there begin no data points, the program searches the nearest neighbor and flags it as a boundary point. How many times the algorithm does is also set by the user. The number of checks are called trails.

# <span id="page-17-1"></span>3.2.2 Growing Voxels

We want to illustrate how this algorithm works, for that one should have a look at figures [16](#page-17-2) and [17](#page-18-1) and follow the steps along. First the algorithm is using a stochastic approach at finding the boundary.

Then the second step after the boundary was found, the algorithm loops through all data points looking for the largest voxel possible. It does this by checking against every boundary point and every other voxel. Now if the distance to the next voxel is smaller, than the preset search radius for finding the boundary, this newly set voxel will grow until it hits its neighboring voxel. In figure [17](#page-18-1) the voxels with numbers 0, 1, 2, 3 and 4 explain this process well. Voxel 0 stops growing at a boundary point, voxel 1 as well, since it grows inside another cluster. Subsequently all following voxels align themselves with the preceding voxels. This step is finished until a newly created voxel only contains a single point.

In the third step the algorithm picks random points from the data set and places new voxels, growing and moving them until they connect two voxels with each other.

The fourth and last step is finding the clusters and it will be explained in the next subsection.

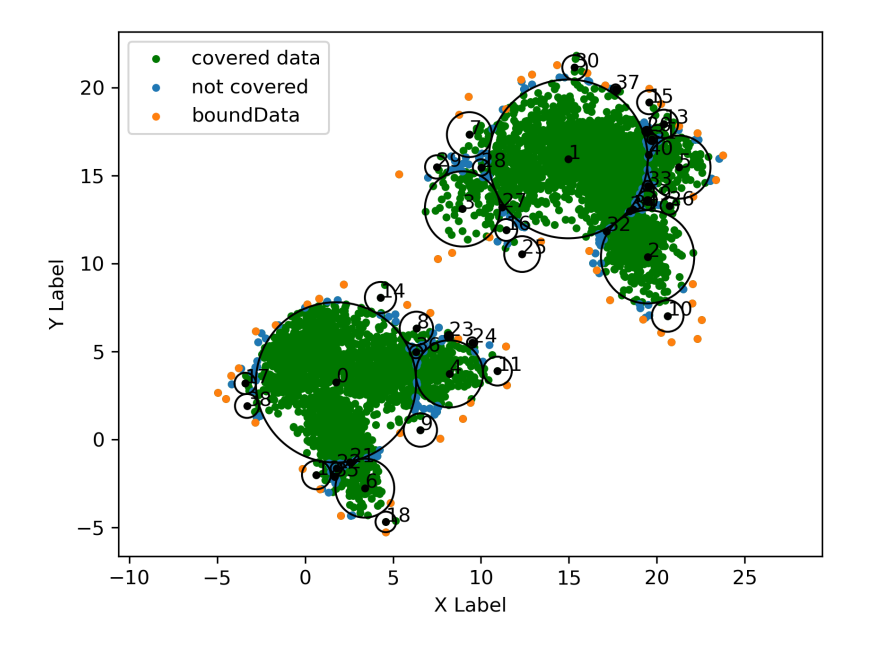

<span id="page-18-1"></span>Figure 17: Process of placing the largest possible voxels on two dimensional data clouds.

The full results of the test run in figure [17](#page-18-1) is as follows. It consists of 41 voxels, the largest voxel has a radius of 4.56 units, while the smallest has a radius of 0.04 units. The voxel with most counts has 2074 and the lowest count is 2. Furthermore the algorithm covers about 5000 data points, which translates into 95.46% of the data. We found two clusters, with the first consisting 17 voxels and covering 48% and the second 24 voxels and covering 47.5%.

## <span id="page-18-0"></span>3.2.3 Finding the voxels that belong together

In order to find which voxels build up a cluster, one has to find which voxels are connected together by chains of neighbors. In figure [18](#page-19-0) one can see two data clouds and a few voxels, each with their respective voxel number.

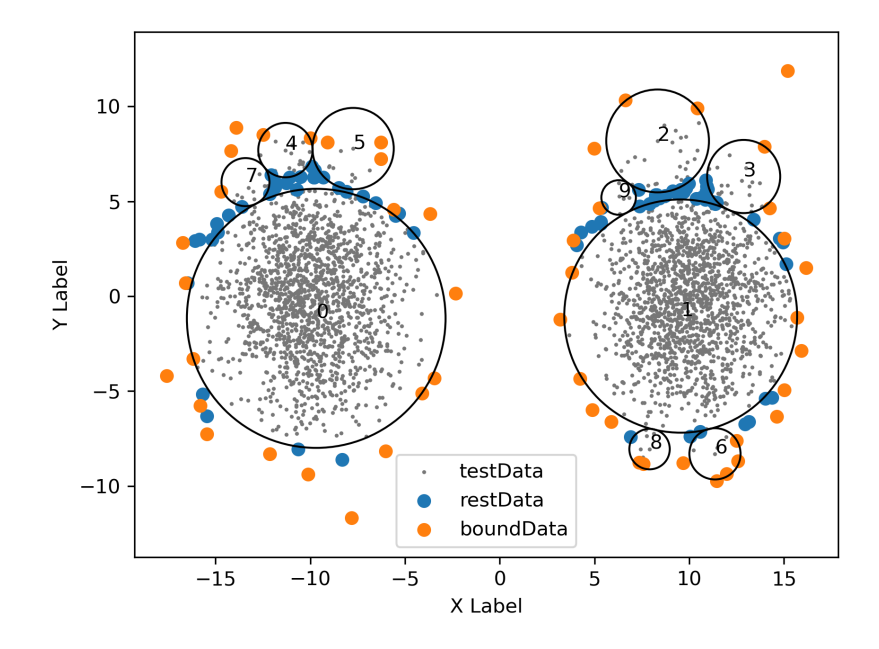

<span id="page-19-0"></span>Figure 18: Explanation of the method to finding clusters with the help of voxels.

This method now writes a list for each voxel, containing itself and all other voxels it touches. Than it compares these lists and combines them, if at least one element is in common. The third and last step throws all non-unique lists away. The number of resulting lists give us the number of data clusters, given that the clusters are sufficiently far apart in at least one dimension. For the example in figure [18](#page-19-0) one gets the following:

<span id="page-19-1"></span>
$$
\begin{bmatrix}\n0,7 \\
1,3,6,8,9 \\
2,9 \\
3,1\n\end{bmatrix}\n\begin{bmatrix}\n0,4,5,7 \\
1,2,3,6,8,9 \\
1,2,3,6,8,9 \\
1,2,3,6,8,9 \\
1,2,3,6,8,9\n\end{bmatrix}
$$
\n
$$
\begin{bmatrix}\n4,5,7 \\
5,4\n\end{bmatrix}\n\begin{bmatrix}\n0,4,5,7 \\
0,4,5,7\n\end{bmatrix}\n\begin{bmatrix}\n0,4,5,7 \\
1,2,3,6,8,9\n\end{bmatrix}\n\begin{bmatrix}\n0,4,5,7 \\
1,2,3,6,8,9\n\end{bmatrix}\n\begin{bmatrix}\n0,4,5,7 \\
1,2,3,6,8,9\n\end{bmatrix}
$$
\n
$$
\begin{bmatrix}\n7,0,4\n\end{bmatrix}\n\begin{bmatrix}\n0,4,5,7 \\
0,4,5,7\n\end{bmatrix}\n\begin{bmatrix}\n1,2,3,6,8,9\n\end{bmatrix}\n\begin{bmatrix}\n1,2,3,6,8,9\n\end{bmatrix}
$$
\n
$$
\begin{bmatrix}\n1,2,3,6,8,9\n\end{bmatrix}\n\begin{bmatrix}\n1,2,3,6,8,9\n\end{bmatrix}
$$

### <span id="page-20-0"></span>3.2.4 Testing on different test data sets

In order to get a better sense of this method and to find its weaknesses, we tested it on different kinds of data. We varied the sizes, densities and distances between the data clusters. In figures [19](#page-20-1) and [20](#page-21-0) are the plots for different test data sets.

For the left and right plots in figure [19](#page-20-1) we used the same data set, the only difference was, that we changed the parameters for finding the boundary, meaning we changed the search radius but kept the number of trails constant. This resulted in vastly different interpretation of the data by the program.

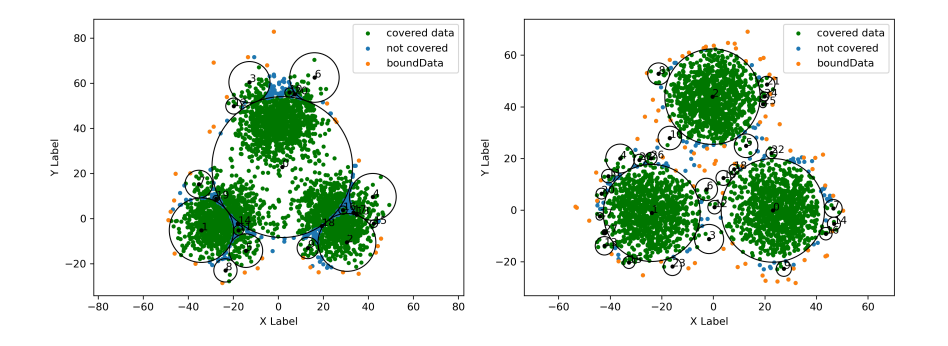

<span id="page-20-1"></span>Figure 19: Demonstrating what impact the input parameters have on finding the boundary and thus on the end result.

The results are summarized in table [1.](#page-20-2) On the left side the largest voxel is nearly fifty percent larger than the largest voxel on the right side, it contains nearly sixty percent more data. The dominance of the one voxel on the left side makes it impossible to differentiate between the three clusters, since the first voxel sits firmly in the middle of all data points. The program can only barely recognize the three clusters on the right side, after we lowered the search radius from 7.75 down to 2.5.

<span id="page-20-2"></span>Table 1: Comparing the results for different parameters in finding the boundary.

|       |      |    |           | Search- Number Data Number Largest Highest        |       |      |
|-------|------|----|-----------|---------------------------------------------------|-------|------|
|       |      |    |           | radius of voxels covered of clusters radius count |       |      |
| Left  | 7.75 | 21 | 92.38%    | $\begin{array}{ccc} & 1 & \end{array}$            | 31.21 | 1630 |
| Right | 2.5  | 29 | $94.63\%$ | $\overline{\phantom{a}3}$                         | 20.04 | 992  |

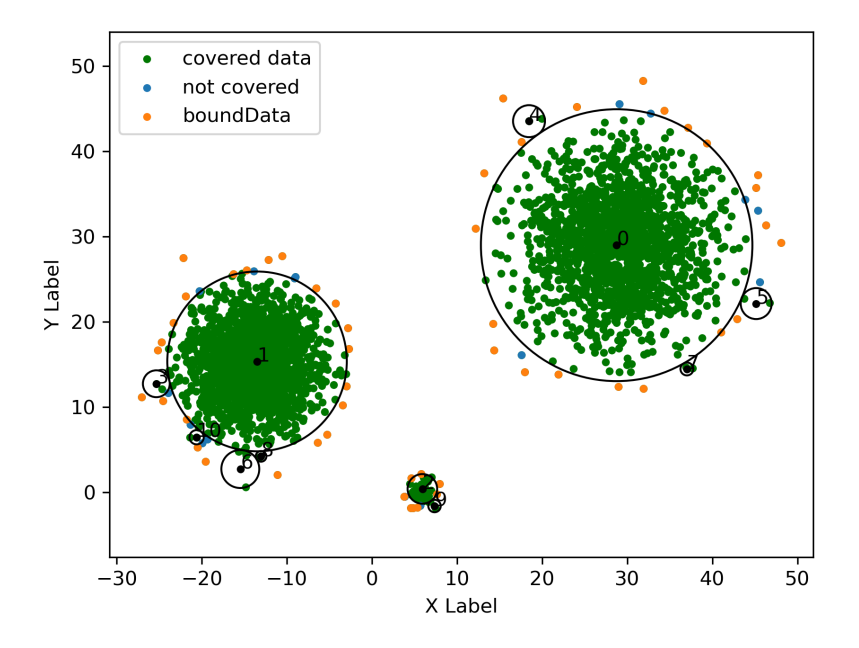

<span id="page-21-0"></span>Figure 20: Testing the methde of different sized clouds, with differing densities.

The second data set we tested can be seen in figure [20](#page-21-0) and the results are listed in [2.](#page-21-1) It is a collection of three different clusters of different sizes and with different densities. The whole data set consists of three clusters and 3355 data points and found 52 boundary points. There are 11 voxels in total and 97.97% of all data points where covered. The algorithm determined that there are three clusters. In all three clusters, the largest voxels had the highest density and these voxels were created back to back. Meaning before any voxels could touch each other, all clusters were covered by one voxel each.

<span id="page-21-1"></span>Table 2: The results of the algorithm on three different clusters.

|           |                          |        |       | Number Highest Largest Smallest Highest Lowest |       |                |
|-----------|--------------------------|--------|-------|------------------------------------------------|-------|----------------|
|           | of voxels density radius |        |       | radius                                         | count | count          |
| Cluster 1 | 4                        | 101.37 | 15.95 | 0.76                                           | 1617  |                |
| Cluster 2 | 5                        | 152.54 | 10.55 | 0.63                                           | 1609  | $\overline{2}$ |
| Cluster 3 | $\mathcal{D}$            | 24.74  | 1.74  | 0.73                                           | 43    | 2              |

#### <span id="page-22-0"></span>3.2.5 Results for higher dimensions of test data

We generated data sets with two clearly separated clusters of almost circular asymmetric shape at different dimensions. We kept the number of data points constant at 5240 and we kept the shape of the clusters similar.

The amount of data that was covered by this method decreased with an increase of dimensions. This was to be expected since the spaces in between the spheres increases in size with every dimension. This effect is related to the curse of dimensionality [\[13\]](#page-78-13).

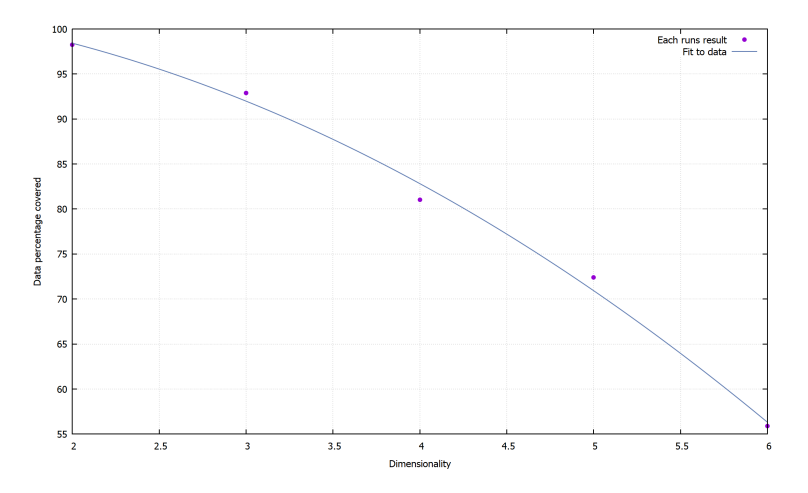

<span id="page-22-1"></span>Figure 21: Data loss as a function of dimensionality.

Figure [21](#page-22-1) shows how much data gets lost with an increasing dimensionality of the problem. To get a better understanding of the loss, we fitted it using a quadratic function and we can conclude that the loss is a quadratic function of the dimension. The data is tabulated below [3.](#page-22-2)

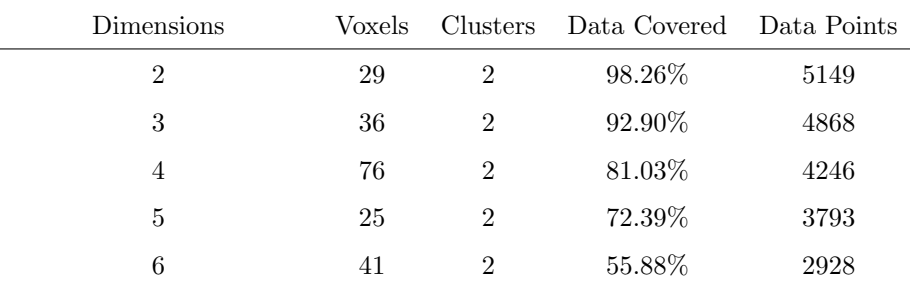

<span id="page-22-2"></span>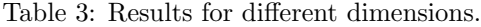

As we can see in table [3](#page-22-2) the method may have lost coverage, but it still could figure out how many clusters there were. One curiosity is, that the number of voxels stays relatively constant, except in the four dimensional space. In this case we have twice to thrice as many voxels as in the other cases. This might be connected to the fact that  $\mathbb{R}^4$  is exotic.

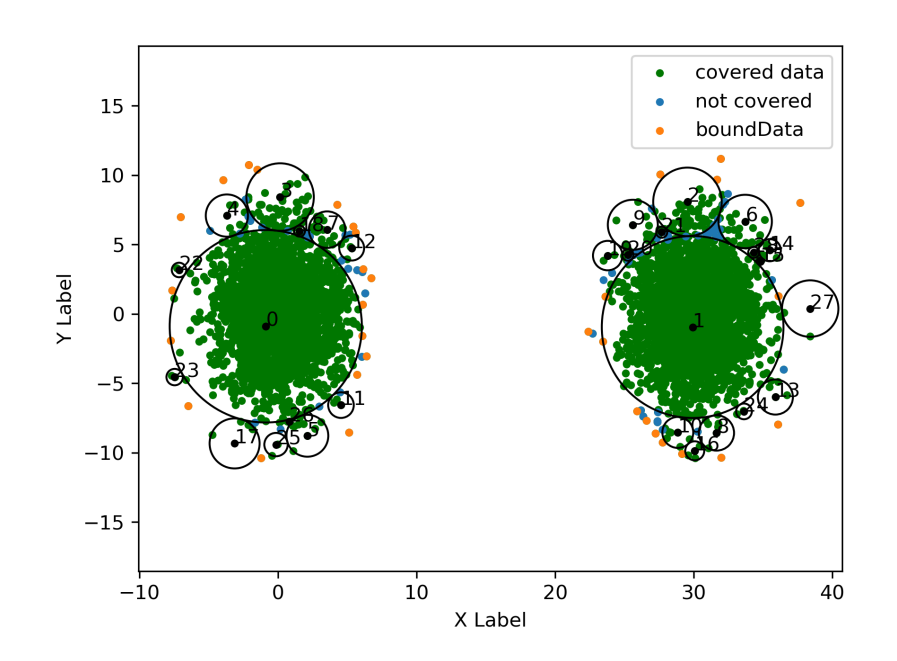

<span id="page-23-0"></span>Figure 22: The two dimensional data set, that was analyzed.

In figure [22](#page-23-0) we plotted the two dimensional data sets. Every higher dimension was created in the same way, in order to know approximately what the shape of theses clusters are.

The general findings of our algorithm can be found in table [3.](#page-22-2) Since the bar charts for the two through six dimensions look similar, we will only look at the second and sixth dimension.

It is very instructive to look at different statistics and visualize them. This is especially necessary when one tries to analyze unknown data of higher dimensions, since one cannot plot the data directly.

Figure [23](#page-24-0) shows bar charts of the process. On the x-axis one sees the number of the voxel and on the y-axis one sees different characteristics of the voxel. In orange are the results after the first step of creating the largest possible voxels and in blue we have the results after randomly creating voxels.

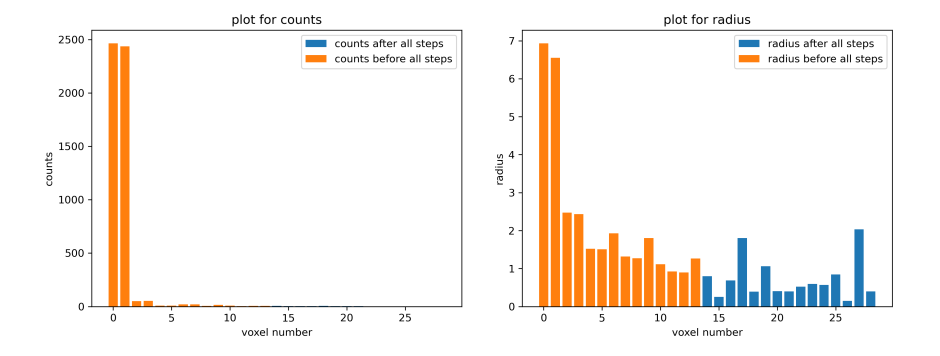

<span id="page-24-0"></span>Figure 23: The statistics bar plots for the analysis of the two dimensional data set. On the left we can see the counts of data points per voxel and on the right we see the radii.

In figure [23](#page-24-0) we see on the left, that two voxels contain almost all of the data points, meaning the first two voxels dominate. Looking than at the radii on the right, we see something similar, the first two voxel are the largest voxels and than the size tapers off until the second step, where we start growing stochasticly placed voxels.

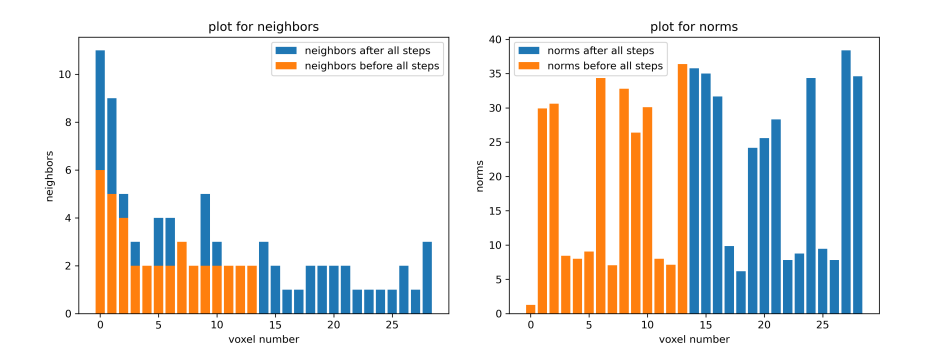

<span id="page-24-1"></span>Figure 24: The statistics bar plots for the analysis of the two dimensional data set. On the left we see the number of neighbors per voxel and on the right we the the norms of the midpoints.

Figure [24](#page-24-1) again gives some insights. On the left we see the number of neighbors each voxel has and as expected the number of neighbors will increase for every voxel created in the first step. The more interesting plot can be seen on the right side. Here we plotted the norms of every midpoint of all voxels. Norms meaning here the euclidean distance from the origin of the coordinate system. This plot clearly reveals that there are two data clouds and that they are quit far apart, meaning 30 units. This is also what the algorithm found, the distance between the weighted midpoints of each cluster is, according to the algorithm, 30.76 units.

We can correlate that finding with the plot in figure [22,](#page-23-0) where we can see, that the clouds are centered around zero and thirty on the x-axis and have a width of about ten units, meaning the stretch five in each directions. The right plot in figure [24](#page-24-1) reveals that the two largest voxels have radii between six and seven units.

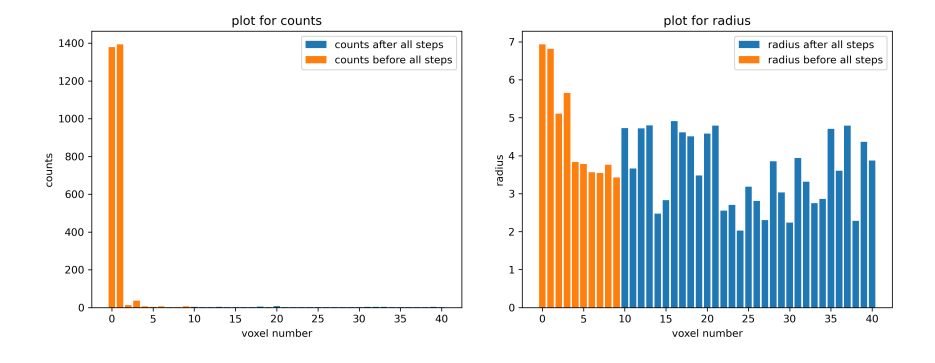

<span id="page-25-0"></span>Figure 25: The statistics bar plots for the analysis of the six dimensional data set. On the left we can see the counts of data points per voxel and on the right we see the radii.

Now for the six dimensional case it looks akin to what we have in all other cases. In figure [25](#page-25-0) we again see, that two voxels dominate. The biggest difference here is, that the radii are more evenly distributed.

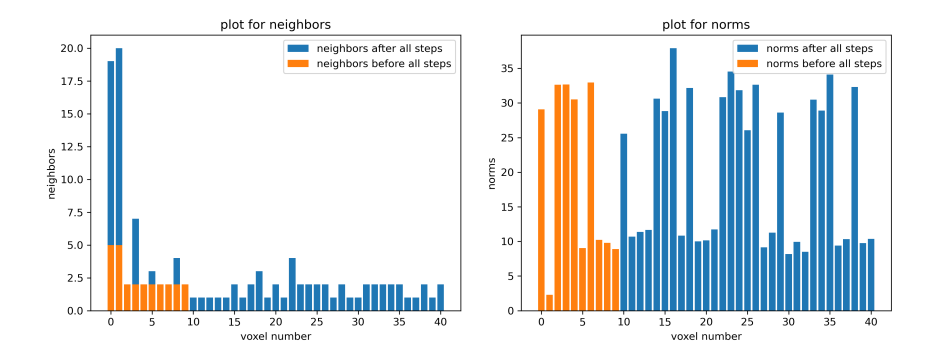

<span id="page-25-1"></span>Figure 26: The statistics bar plots for the analysis of the six dimensional data set. On the left we see the number of neighbors per voxel and on the right we the the norms of the midpoints.

As for the numbers of neighboring voxels and the norms of the midpoints, figure [26](#page-25-1) paints a nearly identical picture, the difference begin, that the neighbors for the first two voxels increased four fold and not two fold.

These results were to be expected, because the data clouds for all test data were of the same shape. The increase in neighbors also makes sense, since we have twelve more voxels and with higher dimensions the surface of each voxels increases, meaning we have more possibilities for more neighbors. The more evenly distributed radii in the six dimensional case is a bit off.

### <span id="page-26-0"></span>3.2.6 Limits in distance differentiation

We also tested what the limits of this method are, by using the same data set, but moving the clouds closer together. We started with the midpoints of the clouds are twenty units apart in the beginning and each cloud having a mean diameter of 10 units. Then moved them closer together, without changing the diameter. In figure [27](#page-26-1) are the results for 17 and 16 units in the two dimensional space.

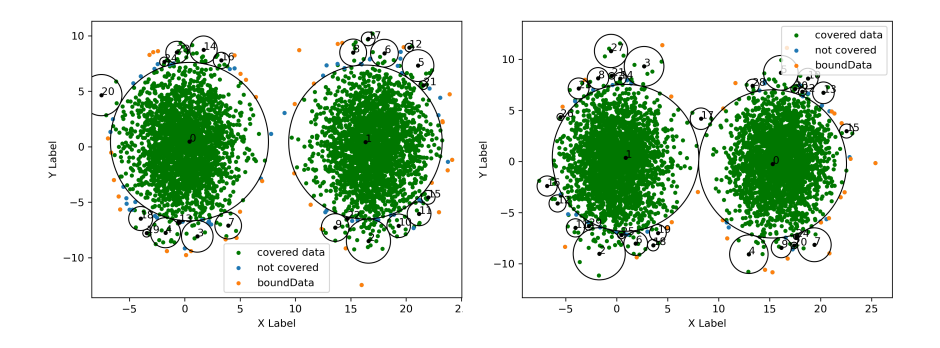

<span id="page-26-1"></span>Figure 27: Varying the distance between clusters in two dimension.

What we see is, that at 17 units we can still recognize the two clouds, but at 16 this method fails. We also observed, that in higher dimensions, the clusters needed to be further apart in order to tell them apart with this method. In a three and four dimensional space we lost the ability to differentiate at 16 units. In a five dimensional space we needed 17 units, while a six dimensional space required 24 units to tell them apart.

If we evaluate the norms of the midpoints, we can conclude, that there are different data clouds. This approach of considering the norms only works properly, if the norms are evenly distributed. For this we just have a look at the norms bar chart for six dimensions, which can be seen on the left in figure [28.](#page-27-1) As stated above, the clustering algorithm of looking at neighbors fails, while we clearly see two clusters, when we just take the norms into account. One possible conclusion is, that the main voxels have grown too large. But we cannot say that conclusively if we correlate this with the radiuses for voxel zero and one, which can be seen on the right side in figure [28.](#page-27-1)

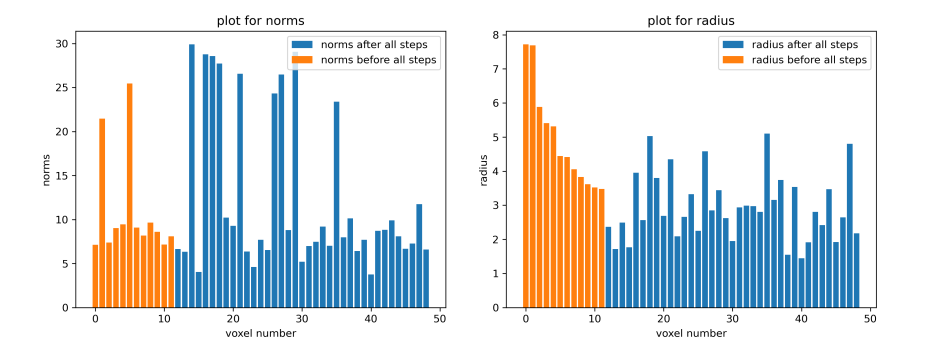

<span id="page-27-1"></span>Figure 28: The statistics bar plots for the analysis of the six dimensional data set. On the left we see the norms of the midpoints of each voxel and on the right we see the radii per voxel.

# <span id="page-27-0"></span>3.2.7 Analyzing the simulated PXD data

In this section we go over the results for the analysis of the simulated PXD data. We have four sets, pions (PI), anti-deuterons (DD), tetraquarks (T) and beam background (BG). The PI set consists of 74,756 data points, the DD of 28,673, the T of 45,915 and the BG file of 103,429.

A brief summary of the results of all combinations can be seen in table [4.](#page-27-2) We analyzed the the combinations PI with DD, PI with BG and PI with T.

<span id="page-27-2"></span>Table 4: The results of the spherical voxel method for different combinations of the simulated PXD data.

|           | Data    | Border- | Voxels | Coverage | Voxels | Coverage |
|-----------|---------|---------|--------|----------|--------|----------|
|           | points  | points  | step 1 | step 1   | step 2 | step 2   |
| $PI+DD$   | 103,429 | 600     | 19     | 46.99%   | 77     | 71.28%   |
| $PI + BG$ | 178,185 | 673     | 11     | $5.50\%$ | 45     | 93.72%   |
| $PI+T$    | 120,671 | 678     | 18     | 33.17%   | 73     | 62.79%   |
| $DD+T$    | 74,588  | 1042    | 31     | 62.97%   | 125    | 72.30%   |
| $DD+BG$   | 132,102 | 1785    | 6      | 2.95%    | 25     | 92.38%   |
| $T + BG$  | 149,344 | 1531    | 20     | 15.46\%  | 81     | 83.68%   |

The algorithm found for combinations but the beam background ones only a single cluster. The second cluster found in theses cases consisted only of single digits numbers of voxels and contained less than one percent of data data. This is why we will just neglect them.

### Example: (Pions and anti-deuterons)

Now we will review the three cases where PI are combined with the other cluster files. The results of the other variations follow a very similar structure, which is why it is not too instructive to look at every single case in detail. The first example is PI+DD. This combination contains 103,429 data points in total.

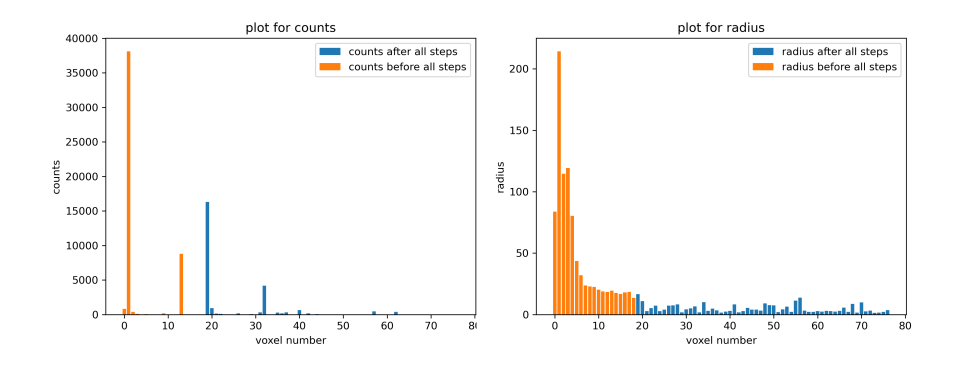

<span id="page-28-0"></span>Figure 29: The statistics bar plots for the analysis of the simulated data sets for PI+DD. On the left we can see the counts of data points per voxel and on the right we see the radii.

The algorithm created 19 voxels in the first step and covered 46.99% of the data. In the second step it created 58 more voxels totalling at 77 and covering 71.28% of the data. The largest radius is 214 units and the mean radius is at 15 units. The highest count for data points is 38,121 with an average of 958. The clustering algorithm recognized the whole set as only one cluster.

In figures [29](#page-28-0) and [30](#page-29-0) we see the results for the Pion anti-deuteron data set. Again the radii decrease, after an initial peak. This effect is due to the the fact, that from the second voxel onward, voxels can grow beyond the boundary as long as the growth rate states below a certain threshold. The second voxel is by far the largest and also contains the most data points. Which could indicate, that it might be covering one cluster almost by itself. Since we allow voxels to grow beyond the border under certain conditions, we can conclude, that the second voxel overgrew, touching the first voxel.

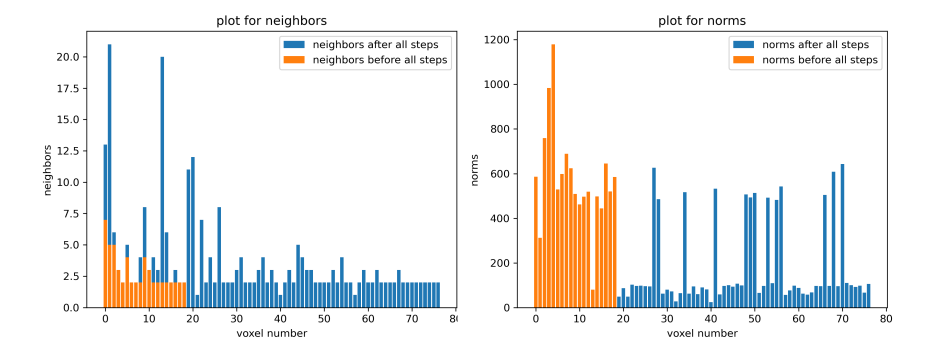

<span id="page-29-0"></span>Figure 30: The statistics bar plots for the analysis of the simulated data sets for PI+DD. On the left we see the number of neighbors per voxel and on the right we see the norms of the midpoints.

Figure [30](#page-29-0) shows some interesting facts about the process. Firstly we see, that the largest voxels also have the most neighbors. It is a indication, that thises voxels are central or at least a lot of voxels were created around them.

The norms, meaning the euclidean distance to the origin of the coordinate system, of the midpoints show something interesting. Even though the algorithm found only one cluster, meaning all voxel could be connected via a chain of voxels, the norm plot in figure [30](#page-29-0) has very distinct values. Meaning one would be able to find two clusters and tell them clearly apart. The second voxel sits right in the middle of the two values for all other voxels. So we are assuming, that this voxel is connecting the two clouds.

### Example: (Pions and beam background)

For the PI+BG analysis we found two clusters, yet one of them had less than one percent of all the data. This was a characteristic that all beam background analysis yielded. The first step created 11 voxels and covered only 5.5% of the data. After the second step 45 voxels were created in total, covering 93.77%. In the end we had only four times as many voxels than in the first step, but 18 times as many counts. This was repeated for the DD+BG and T+BG combinations, as can be seen in table [4.](#page-27-2)

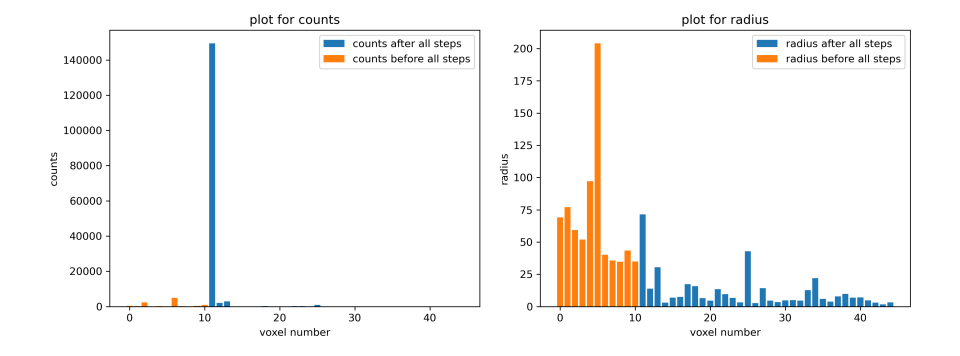

<span id="page-30-0"></span>Figure 31: The statistics bar plots for the analysis of the simulated data sets for PI+BG. On the left we can see the counts of data points per voxel and on the right we see the radii.

Figure [31](#page-30-0) shows a characteristic result for beam background analysis. In all cases, where we combined beam background with another cluster, the first step created few voxels, covering only a low amount of data points. The second step creates a lot of voxels, covering way more of the data. All of them had a peak in counts on the first randomly created voxel, covering most of the data.

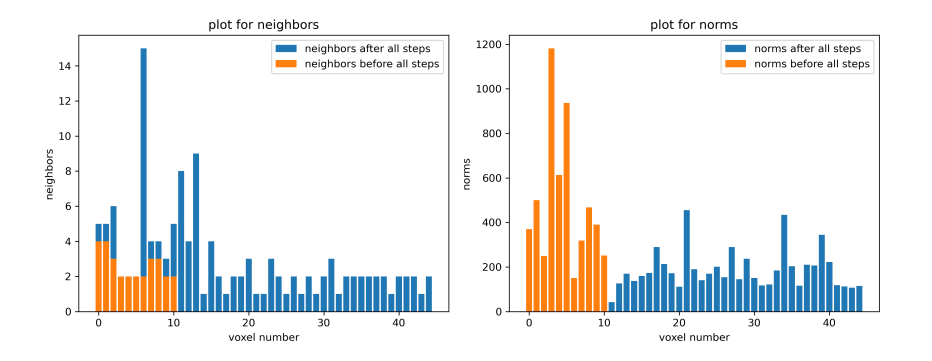

<span id="page-30-1"></span>Figure 32: The statistics bar plots for the analysis of the simulated data sets for PI+BG. On the left we see the number of neighbors per voxel and on the right we see the norms of the midpoints.

Figure [32](#page-30-1) shows the numbers of neighbors and the norms. Neither of them reveal anything deeper about the process, since the number of neighbors is mostly between six and one, dominated by just two neighbors. There are peaks at eight, nine and fifteen neighbors. The norms do not show any pattern, unlike what we have seen in the previous analysis.

## Example: (Pions and tetra quarks)

Finally we will have a more detailed look at PI+T. This set has 120,671 data points for which 678 boundary points were found. After the first step 18 voxels were created and 33.17% of the whole set was covered with voxels. The second step created 55 voxels totalling in 73 voxels and covering 62.79% of the data. As we can see in table [4](#page-27-2) the two data sets were recognized just one cluster.

More detailed information from the program output tells us that the highest count is 29,088 and the average count is 1037.88. The largest radius is 118 and the mean radius is 19.5 units.

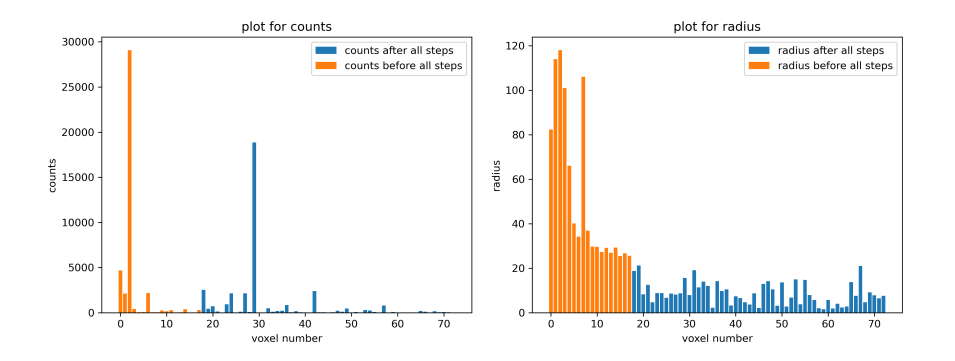

<span id="page-31-0"></span>Figure 33: The statistics bar plots for the analysis of the simulated data sets for PI+T. On the left we can see the counts of data points per voxel and on the right we see the radii.

Figure [33](#page-31-0) shows the counts on the left and we can conclude that one of the first-step voxels and one of the second step voxels contain most of the covered data. This is not an indication that we have just two cluster, it would have been, if two of the first-step voxels had covered most of the data. On the right we see the radii, which start out large and temper down and the second step voxels are pretty small in comparison.

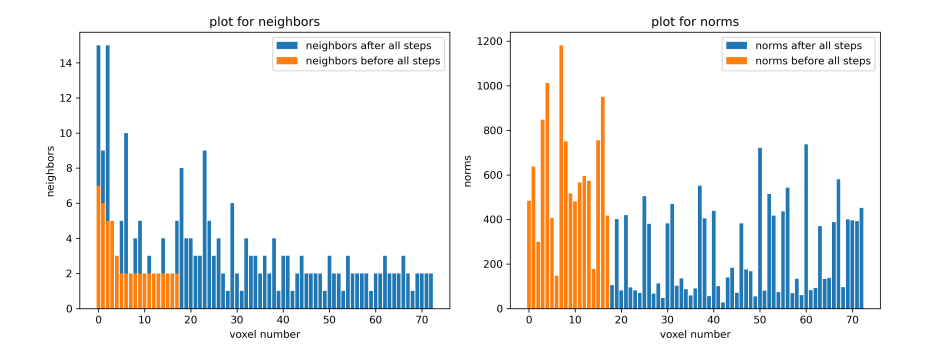

<span id="page-32-0"></span>Figure 34: The statistics bar plots for the analysis of the simulated data sets for PI+T. On the left we see the number of neighbors per voxel and on the right we see the norms of the midpoints.

Figure [34](#page-32-0) shows the number of neighbors on the left and the norms of the midpoints of each voxel. One interesting observation is, that some of the randomly grown voxels from step two have quit a lot more neighbors, than the first-step voxels.

In the norm plot we see the same thing we already saw in with PI+DD. There are two centers. We can only reiterate that this is a pretty good indication that there are two clusters and not just one and that the cluster algorithm failed.

# <span id="page-33-0"></span>3.3 A systematical approach

With the problems mentioned in the above paragraph we tried a systematical approach and used cubical voxels, which we arranged on a regular grid. The main benefit of cubical over spherical voxels is that there are no interspaces and overlaps. In case we have a grid that covers the whole data cloud, we can assume that all of the data is inside any voxel. The easiest and most effective way would be to discretize the space and place a voxel in evenly defined distances between the maximum and minimum of the coordinates in each dimension. Afterwards check if the placed voxels contain any data and delete them if not. Since we are working with multidimensional data in a wide range, a discretization over the whole data range in every dimension is not realizable due to the big computing effort. By increasing the dimension the discretization gets combinatorial explosive. So we need a method to find a grid that only covers the data points without the need of checking the empty spaces around the data clouds. Therefore, after choosing a step size, we loop through every coordinate in every dimension of of the data points and use the position that is closest to a multiple of the step size from the coordinate. In that way we get a grid that is approximately only covering the data cloud. Like before, for visualization and testing the method we used the two-dimensional test data set. The figure [35](#page-33-1) shows the two-dimensional data plotted with red dots as the midpoints of the squares created in the next step. For comparsion figure [36](#page-34-2) shows the midpoints of the potential voxels with the discretization of the whole space.

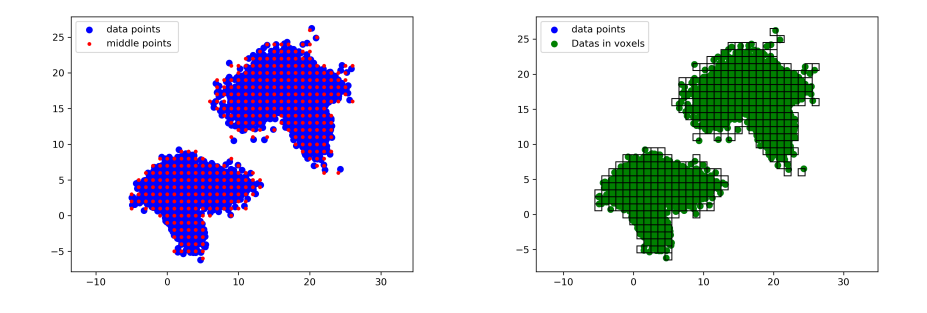

<span id="page-33-1"></span>Figure 35: Midpoints and the squares created in the next step by looping over the data.

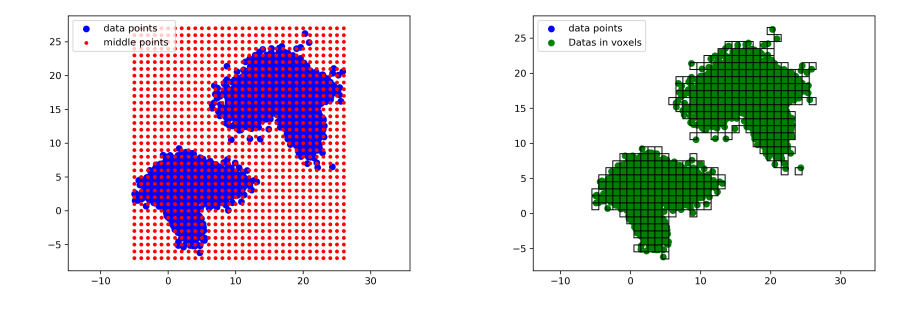

<span id="page-34-2"></span>Figure 36: Midpoints and the squares created in the next step by discretization of the space.

Since we are rounding the coordinates to the next multiple of the step size to find the midpoints of the squares, it is possible to miss data points, because the square is created shifted to them. Various testing with this methods including higher dimensional data sets showed that most of the data is covered by the voxels using this method. In the two-dimensional case shown in figure [35](#page-33-1) 100 % of the data was inside any voxel.

#### <span id="page-34-0"></span>3.3.1 Detecting the voxels that form a cluster

For finding the the voxels that form a cluster we use the same algorithm described in chapter [3.2.3.](#page-19-1) In this case we considered cubes as neighbors if their midpoints are half of the step size apart from each other. As it is observable in the figures [35](#page-33-1) and [36,](#page-34-2) it is possible that detached voxels only containing one data point without having any neighbor are created. This occurs more often the smaller the step size is. These can be ignored and considered as loss of data for this method, as we cannot assign them to a bigger cluster. In the following we only take clusters consisting of at least two voxels or containing more than 0.1% of the complete data into account.

#### <span id="page-34-1"></span>3.3.2 Choosing the step size

The main problem with this method is to find a suitable step size, which is equivalent to the edge of the cube. It is not only a matter of the computing effort, but also crtitical to the success of this method. Choosing a value for the step size that is too big or small leads to data loss as previously described. On the other hand it is not possible to separate the clusters if the step size is too big for the voxels from different clusters not to build neighborhood relationships and therefore separate them with the method introduced in chapter [3.2.3.](#page-19-1) To demonstrate this issue, we created a two-dimensional test data set with three clusters and ran the program with three different step sizes for the same data. Figure [37](#page-35-0) shows an example for a step size that is compatible for this data set. The squares are big enough to cover the whole data and not that big for voxels from different clusters touching each other. In this case three clusters were identified.

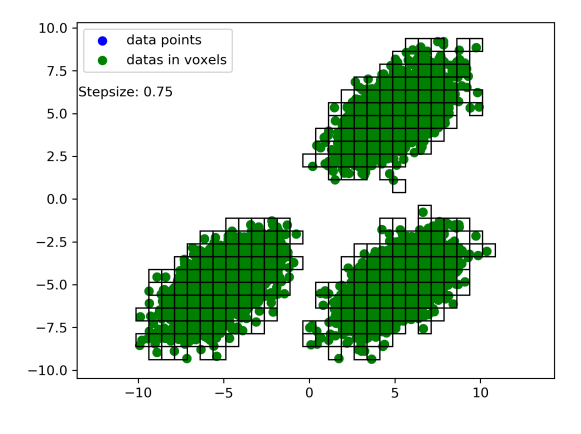

<span id="page-35-0"></span>Figure 37: Example for separating three clusters with a suitable step size.

The step size chosen in figure [38](#page-35-1) is just small enough for the algorithm to separate the cluster and can be viewed as a borderline case. Although the corners from voxels out of the two separate lower clusters are touching, they are not considered as neighbors, which is why the algorithm still detects three different clusters.

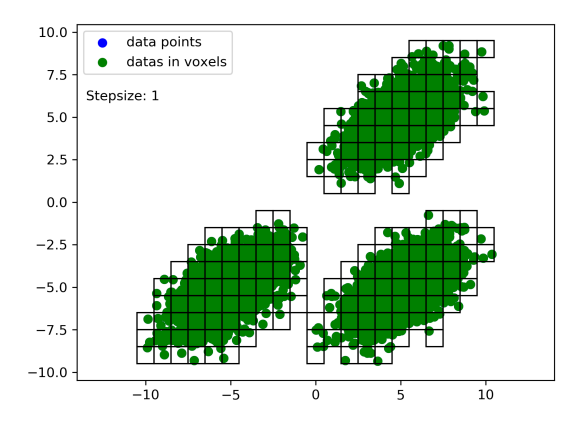

<span id="page-35-1"></span>Figure 38: Borderline case with a step size just small enough to detect three clusters
By going further and increasing the step size even more, we observe the voxels from the lower clusters growing into each other, thus the algorithm can only detect two clusters. This illustration is shown in figure [39.](#page-36-0)

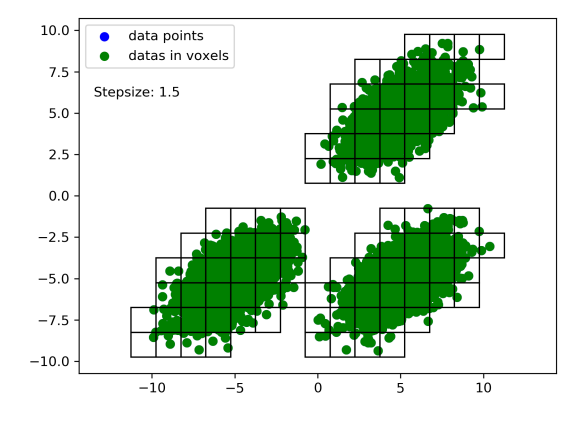

<span id="page-36-0"></span>Figure 39: Example for a step size too big for detecting the three clusters

Approaches for finding an adequate step size for any data set, like considering the middle distance between neighboring data points as guideline for the edge length yield to too big step sizes, since non-optimal data sets usually include many loose points, which are increasing the step size too far. From here on we tried out different step sizes until we achieved the best coverage, since we did not find a generally applicable criterion.

#### 3.3.3 Using the algorithm on high-dimensional test data

Analogously to chapter [3.2.5,](#page-25-0) this method also has to be tested in higher dimensions to verify its functionality. For that matter we used the same data sets containing two equally big clusters as in chapter [3.2.5.](#page-25-0) As mentioned above, for each case we have to try out different step sizes and use the one that has the most amount of data covered and is able to find two approximately equally big clusters.

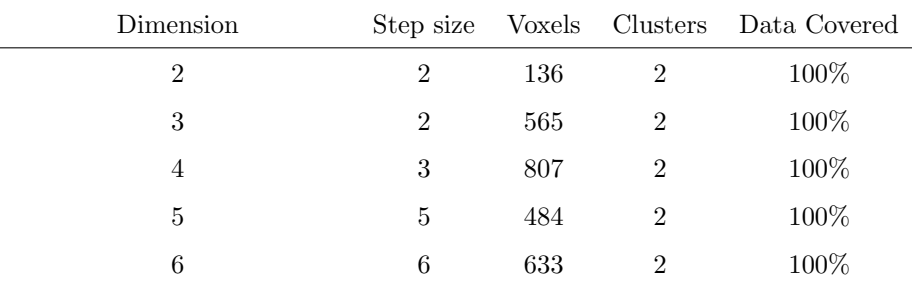

<span id="page-37-0"></span>Table 5: Results for different dimensions.

The results are listed in Table [5.](#page-37-0) We can see, that the algorithm works well on this optimal data set. There is no loss of data in higher dimension as it was the case using spherical voxels, since we covered 100% of the data in every dimension. However, using the clustering process as described in chapter [3.3.1](#page-34-0) leads to small losses of the resulting clusters owing to not considering detached voxels without any neighbors. In any case the both detected clusters contained at least 49.7% of the data.

#### 3.3.4 Analyzing the simulated PXD data

In this section we use the algortihm on selected clusters of the simulated PXD data. For the first tries we chose the clusters for pions (PI), anti-deuterons (DD) and tetra quarks (T). The results of the DD and PI cluster are listed in table [6.](#page-37-1)

| Step size | Clusters | Main                | Biggest secondary  | Total Data |
|-----------|----------|---------------------|--------------------|------------|
|           |          | Cluster             | Cluster            | covered    |
| 10        | 470      | 3293 Voxels         | 1 Voxel            | 77\%       |
|           |          | $59.0\%$ total data | 7.3% total data    |            |
| 15        | 45       | 2349 Voxels         | 1 Voxel            | 100%       |
|           |          | $90.0\%$ total data | $3.2\%$ total data |            |
| 20        | 23       | 1270 Voxels         | 1 Voxels           | 86%        |
|           |          | 79.7% total data    | $1.4\%$ total data |            |

<span id="page-37-1"></span>Table 6: The results for the PI+DD Cluster

For each run we listed the clusters detected by this method, the proportion of total data in the biggest and second biggest cluster and the number of voxels they consist of aswell as the total data covered. We tried three different step sizes for every combination of two out of the three clusters. As we can see in table [6](#page-37-1) the method detects 23 clusters by using a relatively big step size of 20 units. The amount of clusters detected increases the smaller the step size is and is getting up to 430 clusters using the smallest step size of 10 units. As mentioned before, our algorithm only ignores clusters that consist of less than two voxels and contain less than 0.1% of the total data. However there are still many clusters that either consist of two to five voxels only containing a few data points, which causes this big number. These can be ignored aswell and we only pay attention to the clusters containing a perceptible amount of data or voxels. In every case the biggest cluster detected, the main cluster, contains a huge proportion of the total data covered and consists of the most voxels by far. The second biggest cluster only consists of one voxel for every step size, but contains up to 7.3% of the total data, which is about 7540 data points. By decreasing the step size the ratio of total data and data in the main cluster shifts, causing the second biggest cluster containing a bigger proportion of the total data. This could be a hint, that there is a second big accumulation of data besides the main cluster in our data set. Since the computing effort increases exponentially by lowering the step size even more, smaller step sizes could not be tested. Additionally we notice, that we achieved an optimal data coverage using a stepize of 15 units, with having every data point in a voxel. Decreasing or increasing the step size from this value led to a loss of data points. By decreasing the step size even further we assume that the loss of data will get bigger. We repeated the same process on the other two combinations of the data sets, which is DD+T aswell as PI+T. The results are shown in the tables [7](#page-38-0) and [8.](#page-39-0)

| Step size | Clusters | Main                               | Biggest secondary              | Total Data |
|-----------|----------|------------------------------------|--------------------------------|------------|
|           |          | Cluster                            | Cluster                        | covered    |
| 10        | 39       | 3373 Voxels                        | 1 Voxel                        | 68.9%      |
|           |          | $57.0\%$ total data                | $1.3\%$ total data             |            |
| 15        | 23       | 2239 Voxels<br>$86.1\%$ total data | 1 Voxel<br>$2.2\%$ total data  | 100%       |
| 20        | 14       | 1580 Voxels<br>73.4% total data    | 1 Voxels<br>$2.8\%$ total data | 85.0%      |

<span id="page-38-0"></span>Table 7: The results for the DD+T Cluster

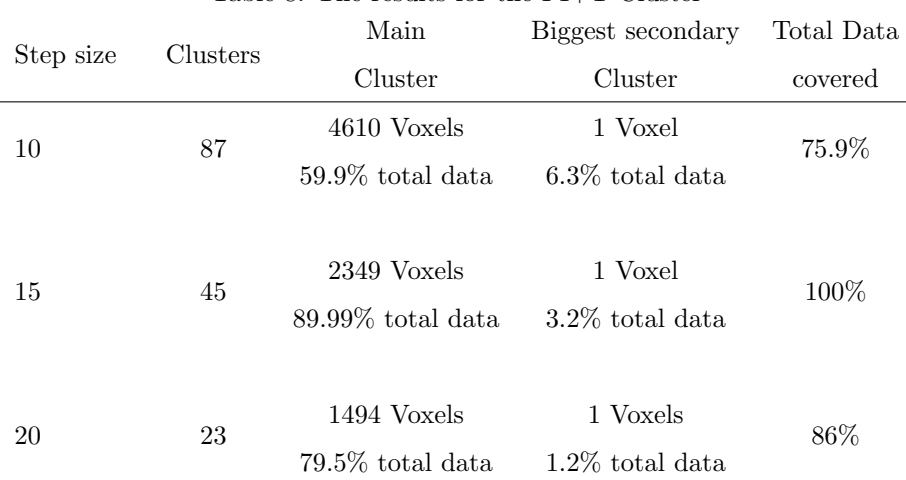

Comparing the results of the algorithm on the different sets of the cluster data, we can see some similarities. For every combination, the step size of 15 units achieved 100% coverage of the total data. The biggest secondary cluster only consists of 1 voxel in every case and contains 7.3% of the total data at most, which means that we can not separate any of the two clusters from each other for sure. It is notable, that the algorithm can find one accumulation of data consisting of a large amount of voxel for every case. The only noteworthy difference between the results of different combinations is the number of clusters deteceted. While the algorithm finds up to 470 clusters for the DD+PI cluster, it only finds 39 clusters for the DD+T clusters. This could be a measure of how tight the data points are, which shows how similar they are to one another. Applying the algorithm to a data set with points very similar to each other would probably lead to less clusters detected by this method, since the voxels created are more likely to be next to each other. To get an idea about how many of the voxels are directly connected to each other, we looked at how many neighbors each voxel have and counted them. The histogram of that for PI+T with a step size of 15 units can bee seen in figure [40.](#page-40-0) For each dimension one voxel can have two neighbors at most, which would be 12 neighbors for this 6-dimensional data set. As we can see in that histogram, there is no voxel that has a neighbor in every direction. There are only a very few voxels having 8 neighbors, while no voxel has 9 or more. This means, that in at least one direction, every voxel building the main cluster of about 2350 voxels is the border of the detected cluster. Considering voxels that have the highest number of neighbors could help to identify the innermost voxels and therefore the centre of the cluster. We assume that the step sizes used on this data set are too rough to edge the cluster accurately enough, since every voxel borders the cluster. On the other hand there is also a relatively high amount of voxels with no neighbors, which indicates the large spread of the data points in this set. The amounts

# <span id="page-39-0"></span>Table 8: The results for the PI+T Cluster

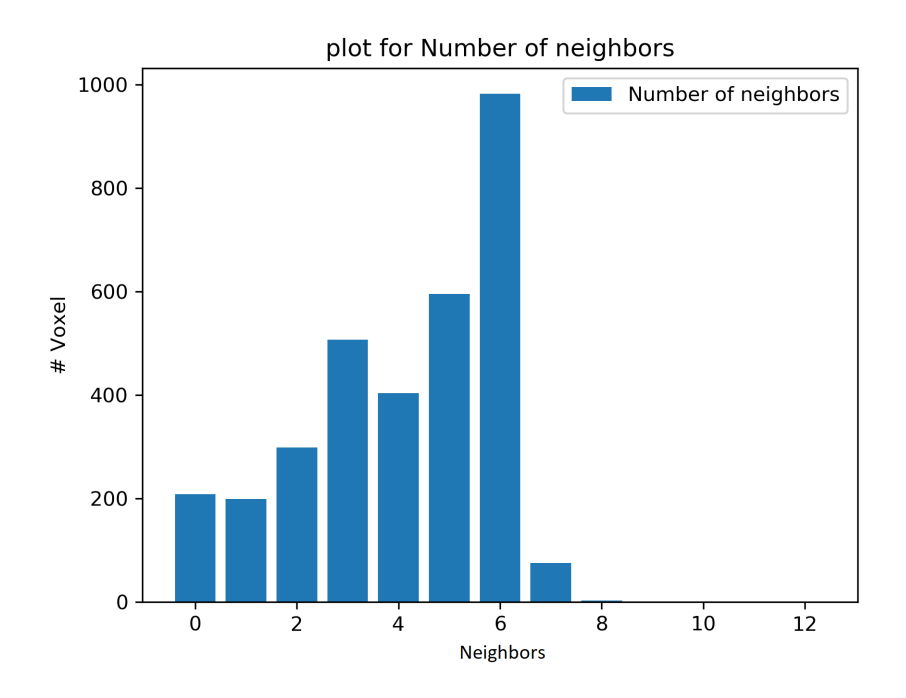

<span id="page-40-0"></span>Figure 40: Histogram of the number of neighbors for PI+T

of neighbors, with exception of 4 neighbors, increases steadily and peakes at a voxel having 6 neighbors.

### 3.4 Conclusion

In this chapter we discussed two approaches in finding the geometry of data sets. Firstly we had used an semi stochastic system of determining the shape of data sets. This was done by placing spheres in a random manner outside of the data set and finding the borders of the data clouds. Than we looked for the larges possible spheres and build up neighbor chains. The second step is the least problematic, but it greatly depends on the first one. The issues with finding the border is two fold, first we need to figure out how many trails we want to run. More trails is always better and we do not run into problems if we increase the number of trails, but time will increase linearly with number of trails. The second problem is, that we need to provide a suitable search radius within which there are no data points before we can start looking for border points. The underlying problem here is, that we do not know which size is appropriate, since the density of data points can vary greatly.

The previously introduced method of using cubical voxels to enclose a data set is only to some extend capable of finding clusters. In contrast of conventional methods like the Self-organizing-map, this method uses a purely geomtrical approach to find clusters. Therefore the clusters in the given data sets have to be clearly separated without growing into each other at any point. As discussed before, another issue of this method is finding the correct value of the step size. The edges of the clusters to be detected in the data set have to be at least one unit of the step size apart from each other in order to be separated correctly. Choosing smaller step sizes than presented could not be tested in this work, since the computing effort increases dramatically with lowering the step size and we lack of computing capacity to do that.

For the cluster data created by python used to test our method, the algorithm achieved nearly perfect results up to 6 dimensions. Considering that the clusters of the simulated PXD data have a large spread and even common data points, this purely geometrical approach like this method will not work and it will be necessary to find a dynamic approach in determining which voxels are connected than it was laid out in section [3.2.3.](#page-19-0)

# 4 Finishing remarks

### 4.1 Conclusion

This work discussed three different approaches for detecting different point cloud clusters for applying them on the simulated PXD data of the Belle II experiment. The Masters's Thesis from Katharina Dort [\[1\]](#page-78-0) concerned with this topic, tried to seperate different clusters with Self-organizing-maps, so we started our work with a brief introduction and an own implementation of this form of unsupervised machine learning. Since the previous work was not able to differentiate accurately between more than two clusters of the PXD data, we mainly focussed on geometrical approaches to detect distinct clusters in the PXD data sets. First tests with the Self-organizing-map in this work showed the principle functionality on different test data sets, but also her limits on the PXD data.

The main goal of this work was to investigate the possibility of using voxels to cover the data clusters and use geometrical approaches to differentiate between distinct clusters in the given data set. Two different methods were presented and tested in this work. The first method presented was stochastic and used spherical voxels, while the other one was more systematical and used cubical voxels. It was shown, that both algorithms were able to differentiate between clearly separated clusters in low- and highdimensional test data sets. The stochastic approach however misses data points with increasing the dimensionality, while the systematical approach using cubical voxels did not endure any data losses for higher dimensions. By applying the methods to the simulated PXD data the weaknesses of these methods were shown clearly. Both our two approaches relied strongly on an input parameter that was related to the cloud density or the mean distance between two points. Furthermore the data clouds of PI, DD, T and BG from the simulated data sets are partially overlapping, which means that this purely geometrical methods will not work without further modification. The current methods however are already applicable and functional for detecting clearly separated clusters and can act as an assistance or alternative for unsupervised learning methods, since it is able to identify the correct amount of clusters and the data they consist of without any information of the data set.

## 4.2 Outlook

As mentioned before, the methods presentend in this work are purely geometrical. So a simple check if two voxels touch each other fails at differentiating between two clusters if the data clouds overlap. In section [3.2.7](#page-27-0) we noticed that taking the midpoint norms into account could help telling clusters apart. Besides that further considerations could be taking in to account for the clustering process. For the case that clusters overlap at some points, it could be instructive to look at the density gradient of the voxels, meaning how many data points are inside a voxel per volume. Thus one could make a decision based on a varying density, since we assume that the part where the clusters overlap are less dense than their centers. Continuing improvements on that algorithm could not only consider direct, but also further neighbors. Central voxels are more likely to have a constant quotient of direct-to-total number of neighbors, while we that assume voxels connecting two clouds have a small quotient. Further works on this matter could help detecting those kind of voxels that are less dense and connect two different clusters and lead to a more sophisticated clustering algorithm.

# 5 Appendix

### 5.1 SOM Python Code

```
1 # Module importieren
2 import numpy as np
3 import matplotlib . pyplot as plt
4 import matplotlib
5 import math
6 import argparse
7 import random
8 import time
9 from progress . bar import ChargingBar
10 # selbst geschriebene Helfer importieren
11 # "helper" enth lt s mtliche Funktionen die w hrend des Programm
        gebraucht werden
12 # " plotter " wird gebraucht um die Graphen zu plotten
13 from helper import *
14 from plotter import *
15
16 # schaltet die Warnung aus , dass zu viele Graphen geplotet wurden
17 matplotlib.rc ('figure', max_open_warning = 0)
18
19 # input flags werde hier geparst
20 parser = argparse . ArgumentParser ()
21 parser.add_argument ("-v", "--verbosity", help-"output verbosity",
      action =" count ")
22 parser . add_argument ("-p", " --plots ", help =" output plots , { cluster ,
      movement , norms , neighbor }", type = str )
23 parser . add_argument ("-d", " --data ", help =" determines whicht data
      set is beging used {dd, pi, t, test}", type = str)
24 parser . add_argument ("-e", " -- elements ", help =" the number of
      datapoints to be processed", type = int)
25 parser . add_argument ("-w", " -- weight ", help =" sets the weight of node
       adjustment", type = float)
26 parser . add_argument ("-c", " -- cutoff ", help =" sets the cutoff radius "
      , type = int )
27 args = parser . parse_args ()
28
29 if args . data != None :
30 dataSplit = args.data.split ('+')
31
32 if args . plots != None :
33 plotsSplit = args.plots.split(2+2)34
35 # user bestimmter prefix f r plots
36 plotPrefix = input (" Enter prefix for output files ")
37
38 # startup Parameter einstellen
39 # " gewicht " gibt die Gewichtung mit der Nachbarknoten angepasst
      werden
40 # " cutoff " gibt die distance an bis zu welchem Nachbarn Knoten
      angepasst werden
41 sigma = 0.542
43 # output f r die input flags
44 if args . weight == None :
```

```
45 gewicht = 2
46 print (" Using default weight of value 2")
47 else :
48 gewicht = args . weight
49 print ("Using a weight of value {}" format (args . weight))
50 if args. cutoff == None:
51 cutoff = cutneighborhood (2)
52 args . cutoff =2
53 print (" Using default cutoff radius of 2")
54 else :
55 cutoff = cutneighborhood ( args . cutoff )
56 print (" Using a cutoff radius of {}". format ( cutoff ))
57
58 # Daten einlesen und in Array konvertieren
59 setDD = False
60 setPI = False
61 setT = False
62 setBG = False
63
64 startReading = time.time()
65 if args . data != None :
66 dataSplit = args.data.split ('+')
67 if ("test" in dataSplit):
68 # data = genData (6 ,3 ,24000)
69 # data = genDataNew (24000)
70 data = sixDData (24000, 15)
71 else :
72 if ("bg" in dataSplit):
73 fileBG = " Traindata / Beam_BG_cluster_sim . txt "
74 dataBG = np.genfromtxt(fileBG, delimiter=' ')
75 setBG = True
76 if ("dd" in dataSplit):
77 fileDD = " Traindata / Beam_dd_cluster_sim . txt "
78 dataDD = np . genfromtxt ( fileDD , delimiter =' ')
79 setDD = True
80 if ("pi" in dataSplit):
81 filePI = "Traindata/Beam_pi_cluster_sim.txt"
82 dataPI = np.genfromtxt(filePI, delimiter=' ')
83 setPI = True
84 if ("t" in dataSplit):
85 fileT = "Traindata/Beam_T_cluster_sim.txt"
86 dataT = np.genfromtxt(fileT, delimiter=' ')
87 setT = True
88
89 if setDD == True and setPI == True and setT == True and
     setBG == True :
90 data = np. vstack ((dataDD, dataPI, dataT, dataBG))
91 elif setDD == False and setPI == True and setT == True and
     setBG == True:92 data = np. vstack ((dataPI, dataT, dataBG))
93 elif setDD == True and setPI == False and setT == True and
      setBG == True :
94 data = np. vstack ((dataDD, dataT, dataBG))
95 elif setDD == True and setPI == True and setT == False and
     setBG == True :
96 data = np. vstack ((dataDD, dataPI, dataBG))
```

```
97 elif setDD == False and setPI == False and setT == True and
       setBG == True:98 data = np. vstack ((dataT, dataBG))
99 elif setDD == False and setPI == True and setT == False and
       setBG == True:100 data = np. vstack ((dataPI, dataBG))
101 elif setDD == True and setPI == False and setT == False and
       setBG == True :
102 data = np.vstack ((dataDD, dataBG))
103 elif setDD == True and setPI == True and setT == True and
      setBG == False:
104 data = np. vstack ((dataDD, dataPI, dataT))
105 elif setDD == False and setPI == True and setT == True and
      setBG == False :
106 data = np. vstack ((dataPI, dataT))
107 elif setDD == True and setPI == False and setT == True and
      setBG == False:108 data = np. vstack ((dataDD, dataT))
109 elif setDD == True and setPI == True and setT == False and
      setBG == False:
110 data = np. vstack ((dataDD, dataPI))
111 elif setDD == False and setPI == False and setT == True and
       setBG == False:
112 data = dataT
113 elif setDD == False and setPI == True and setT == False and
       setBG == False:
114 data = dataPI
115 elif setDD == True and setPI == False and setT == False and
       setBG == False:116 data = dataDD
117
118 if args. data == None:
119 fileBG = "Traindata/Beam_BG_cluster_sim.txt"
120 dataBG = np \cdot genfrontxt (fileBG, delimiter =')')121 fileDD = " Traindata / Beam_dd_cluster_sim . txt "
122 dataDD = np.genfromtxt(fileDD, delimiter=' ')
123 data = np. vstack ((dataDD, dataBG))
124
125 np . random . shuffle ( data )
126 endReading = time . time ()
127
128
129 # Meta Daten bestimmen und Knoten generieren
130 # "getMetrics" gibt das gr te & kleinste Element pro Dimension
      aus
131 # " vecSize " ist die Dimension jedes Datenpunkts
132 # " numElements " ist die Anzahl an Datenpunkten
133 # "genNodes" generiert die Knoten, jedem Knoten werden zuf llige
      Wert in
134 # Abh ngigkeit der maximalen & minmalen Werte pro Dimension
      generiert
135 # "nodes" ist ein [nx | ny | vecSize] Array
136 minElement, maxElement, vecSize, numElements = getMetrics (data)
137
138 if args. elements == None:
139 print ("All {} data points will be processed" format (numElements
      ))
```

```
140 elif args . elements > numElements :
141 print ("Input is bigger than availible data points.")
142 print ("This means all {} data points will be processed" format (
       numElements ))
143 else :
144 numElements = args . elements
145 print ("{} elements will be processed" format (args . elements))
146
147 # Neuronenanzahl bestimmen
148 neurons = 15
149 print ("{} times {}" format (neurons, neurons))
150 nodes = genNodes ( neurons , vecSize , minElement , maxElement , False )
151
152 outPutCollection = []
153 learningPlot = []154 processedPoints = 0
155 startProcess = time . time ()
156 # hier startet der Loop ber die Daten , " step " ist der Zeitschritt
        in data
157 if args. verbosity == None:
158 bar = ChargingBar (" ", max = numElements)
159 for timeStep in range (0 , numElements ):
160 # normList ist eine Liste der Normen eines Datenpunkts gegen
       jeden Knoten
161 normList = []
162 normList = normListe (nodes, data [timeStep], neurons)
163 # hier wird der Index des Knoten mit der kleinsten Norm
       bestimmt
164 minIndex = winNode (normList)
165 outPut = [ timeStep , minIndex [0] , minIndex [1]]
166 outPut = np. append ([outPut], [data [timeStep]])
167 if timeStep != 0:
168 outPutCollection = np. vstack ((outPutCollection, outPut))
169 else :
170 outPutCollection = np.append (outPutCollection, outPut)
171 # anpassen des Vektors des Knotens der kleinsten Norm
172 # " adjustNode " nimmt einen Vektor , einen Datenpunkt und ein
       Gewicht an
173 nodes [minIndex] = adjustNode (nodes [minIndex], data [timeStep],
       timeStep , gewicht )
174 UMatrix=genUMatrix (nodes, neurons)
175 learnRate = learningRate (timeStep, gewicht)
176 learningPlot = np. append (learningPlot, learnRate)
177 if args . verbosity == 1:
178 print (" Time Step: ", timeStep, " \n", " Winning Node Index : ",
       minIndex , "\n")
179 elif args . verbosity == 2:
180 print (" Time Step: ", timeStep, " \n", " Winning Node Index: ",
       minIndex, "\n", "Learningrate:", learnRate, "\n")
181 else:
182 pass
183 #print ("Time Step:", timeStep)
184 nodes, neighList = adjustNeighbor (nodes, data [timeStep],
       minIndex , neurons , neurons , timeStep , gewicht , cutoff , args .
       cutoff )
185 normListAfter = []
186 normListAfter = normListe (nodes, data [timeStep], neurons)
```

```
187 # plotten der Daten
188 if processedPoints % 2000 == 0:
189 if args.plots == None:
190 startPlot = time.time ()
191 plotNodes (timeStep, normList-normListAfter, "Movement",
       plotPrefix )
192 plotNodes (timeStep, UMatrix, "Cluster", plotPrefix)
193 else:
194 startPlot = time.time ()
195 if ("all" in plotsSplit) == True:196 plotNormList (timeStep, minIndex, normList,
      normListAfter , plotPrefix )
197 plotNodes (timeStep, 1/neighList, "Neighborhood",
      plotPrefix )
198 plotNodes (timeStep, normList-normListAfter, "
      Movement", plotPrefix)
199 plotNodes (timeStep, UMatrix, "Cluster", plotPrefix)
200 if ("norm" in plotsSplit) == True:
201 plotNormList (timeStep, minIndex, normList,
      normListAfter , plotPrefix )
202 if ("movement" in plotsSplit) == True:
203 plotNodes (timeStep, normList-normListAfter, "
      Movement", plotPrefix)
204 if ("cluster" in plotsSplit) == True:
205 plotNodes (timeStep, UMatrix, "Cluster", plotPrefix)
_{206} if ("\verb|neighbor" in \verb|plotsSplit| == True:
207 plotNodes ( timeStep , 1/ neighList , " Neighborhood ",
      plotPrefix )
208 if ("none" in plotsSplit) == True:
209 pass
210 processedPoints += 1
211 if 'bar' in locals():
212 bar . next ()
213 if 'bar' in locals ():
214 bar . finish ()
215 endPlot = time.time()
216 endProcess = time.time ()
217
218 # learnRate plotten
219 fig = plt.figure()
220 plt . plot ( learningPlot )
221 plt . savefig (" Output / learnRate_ {}. png ". format ( plotPrefix ))
222
223 # Schreiben der output Daten
224 np . savetxt (" Output / umatrix_ {}. txt". format ( plotPrefix ) , UMatrix , fmt
      = "%f")
225 np . savetxt (" Output / finalData_ {}. txt ". format ( plotPrefix ) ,
      outPutCollection, fmt="%f")
226
227 # Abschluss Kommentar
228 if processedPoints == numElements :
229 print (" Run was successful ")
230 print (" Reading the data took {}". format ( endReading - startReading
      ))
231 print (" The main process took {}". format ( endProcess - startProcess
      ))
```

```
232 print (" That is {} per data point ". format (( endProcess -
       startProcess )/ numElements ) )
233 print (" The plots took {}". format ( abs (( endPlot - startPlot ) -(
       endProcess-startProcess))*numElements))
234 else :
235 print (" The programm crashed at data point {}". format (
       processedPoints ))
```

```
Listing 1: Main Program
```

```
1 # das ist die "helper" Datei, die s mtiche funktionen enth lt
2 import numpy as np
3 import math
4 import random
 5
6 # diese Funktion generiert die Knoten und initialisiert zuf llige
      Neuronen
7 def genNodes (neurons: int, vecSize: int, min: int, max: int,
      randNodes = True ):
8 if randNodes == True :
9 nodes = np.random.rand (neurons, neurons, vecSize) #
      vollst ndig zuf llig
10 else :
11 nodes = np. random. randint (min, max, size=(neurons, neurons,
      vecSize )) # basierend auf Input Datan
12 nodes = np.array (nodes, dtype='float')
13 return nodes
14
15 # schnelle Funktion zur Bestimmung der Norm
16 def fastNorm (vec):
17 return math.sqrt(np.dot(vec, vec.T))
18
19 # auslesen der Meta Datan des Inputs
20 def getMetrics ( data : np . array ):
21 maxData = data.max(axis=0) # gr te Daten im Input
22 maxElement = np . ceil ( maxData ) # runden der max Werte des Inputs
23 minData = data . min ( axis =0) # kleinste Daten im Input
24 minElement = np . floor ( minData ) # runden der minmal Werte des
      Inputs
25 vecSize = np.size (data, axis=1) # G r e des Vektors
26 numElements = np . size ( data , axis =0) # Anzahl an Elementen
27 return ( minElement , maxElement , vecSize , numElements )
28
29 def numNeurons ( numElements : int ):
30 neurons = np . ceil ( math . sqrt (5* math . sqrt ( numElements )))
31 neurons = neurons . astype ( int )
32 if neurons < 10:
33 neurons = 10
34 return neurons
35
36 # erstellen der Abst nde zwischen einem Datenpunkt und den
      Neuronen
37 def normListe (nodes: np.array, data: np.array, neurons: int):
38 normList = []
39 for Elements in nodes :
40 for Element in Elements :
41 diff = fastNorm ( data - Element )
42 normList = np . append ( normList , diff )
```

```
43 return normList . reshape ( neurons , neurons )
44
45 # findet heraus welcher Knoten den geringsten Abstand zum
      Datanpunkt hat
46 def winNode (normList: np.array):
47 minIndex = np.where (normList == normList.min ())
48 return ( minIndex [0][0] , minIndex [1][0])
49
50 # wie schnell die Lernrate abf llt
51 def learningRate (timeStep: int, gewicht: int):
52 return 1/( math . log ( timeStep +2) * gewicht )
53
54 # Funktion zum verschieben eines Neurons zum Datanpunkt hin
55 def adjustNode ( node : np . array , data : np . array , timeStep : int ,
      neighCoeff : int ):
56 node += ( data - node )* learningRate ( timeStep , neighCoeff )
57 return node
58
59 # eine Funktion zum anpassen der Nachbarknoten des gewinnenden
      Knotens
60 def adjustNeighbor (nodes: np. array, data, minIndex: tuple, nx: int,
      ny: int, timeStep: int, gewicht: float, cutoff: float,
      neighcut: int):
61 neighList = []
62 for i in range (0, nx):
63 neighCoeff = gewicht
64 for j in range (0, ny):
65 if (\texttt{math}.sqrt((i-minIndex[0]) **2+ (j-minIndex[1]) **2)) < =cutoff and ((i-minIndex [0]) \leq neightcut) and ((j-minIndex [1])<= neighcut ) :
66 # print (i, j)67 neighCoeff = gewicht
68 if (i != minIndex [0]) and (j != minIndex [1]):
69 neighCoeff = neighCoeff *2**( abs (i - minIndex [0]) + abs (j -
      minIndex [1]) )
70 #print ("Neighborhood coeff:", neighCoeff, "\n")
71 neighList = np . append ( neighList , neighCoeff )
72 nodes [i,j]=adjustNode (nodes [i,j], data, timeStep,
      neighCoeff )
73
74 if ((i != minIndex [0]) and (j == minIndex [1])) or (i ==
       minIndex[0] and (j := minIndex[1]) :
75 neighCoeff = neighCoeff *2**( abs (i - minIndex [0]) + abs (j -
      minIndex [1]) ) +abs(i - minIndex [0]) +abs(j - minIndex [1])
76 # print (" Neighborhood coeff :" , neighCoeff , "\n")
77 neighList = np . append ( neighList , neighCoeff )
78 nodes [i, j] = adjustNode (nodes [i, j], data, timeStep,
      neighCoeff )
79
80 if (j == minIndex[1]) and (i == minIndex[0]):81 neighList=np.append (neighList, gewicht)
82 else:
83 neighList=np.append (neighList, 9999)
84
85 neighList = np . reshape ( neighList ,( nx , ny ) )
86 # print (neighList)
87
```

```
88 return (nodes, neighList)
89
90 def GaussNeighbor (nodes: np.array, data, minIndex: tuple, nx: int,
      ny: int, timeStep: int, gewicht: float, cutoff: float, neighcut
       : int, sigma: float):
91 neighList = []
92 for i in range (0, nx):
93 for j in range (0, ny):
94 if (\texttt{math}. \texttt{sqrt}((i - \texttt{minIndex}[0]) ** 2 + (j - \texttt{minIndex}[1]) ** 2)) < \texttt{=}cutoff and (\text{math.sqrt}((i-\text{minIndex}[0])**2) \leq \text{neighbor} and (math.sqrt ((j-minIndex [1]) **2) <= neighcut):
95 if (j! = minIndex[1]) or (i! = minIndex[0]):96 neighCoeff = math.exp((i-minIndex[0])**2+(j-
      minIndex [1]) **2/(2* sigma))
97 neighList=np.append (neighList, neighCoeff)
98 nodes [i,j]=adjustNode (nodes [i,j], data, timeStep,
      neighCoeff )
99
100 else:
101 neighCoeff = gewicht
102 neighList=np.append (neighList, neighCoeff)
103
104 else:
105 neighList=np.append (neighList, 9999)
106
107
108
109 neighList = np.reshape (neighList, (nx, ny))
110 # print ( neighList)
111
112 return (nodes, neighList)
113
114
115 # generiert zuf llige, nicht zusammenh ngende Daten zum testen
      des Programms
116 def genData (vecDim: int, numCubes: int, numElements: int):
117 testData = []118 for cubeNumber in range (0, numCubes):
119 if cubeNumber % 2 == 0:
120 max = 100*cubeNumber +95
121 min = 100* cubeNumber +5
122 else :
123 max = 100*cubeNumber +90
124 min = 100* cubeNumber +10
125 elPerCube = np . round ( numElements / numCubes ,0) . astype ( int )
126 dataPoint = np.random.randint (min, max, size=(elPerCube,
       vecDim ))
127 dataPoint = np.array (dataPoint/10, dtype='float')
128 testData = np. append (testData, dataPoint)
129 testData = testData . reshape ( numElements , vecDim )
130 np. random.shuffle (testData)
131 return testData
132
133 def genDataNew (number):
134 n = np. round (number/6,0). astype (int)
135 a = np.random.multivariate\_normal([0, 5], [[2, 1], [1, 1.5]],size =n)
```

```
136 b = np. random. multivariate_normal (2, 0], [1, -1], [-1, 3],
      size = n)137 c = np. random. multivariate_normal ([5, 4], [[5, 0], [0, 1.2]],
      size =n)
138 d = np.random.multivariate_normal ([14, 18], [[5, 2], [2, 4]],
      size =n)
139 e = np.random.multivariate\_normal([19, 15], [[2, -2], [-2, 6]],size =n)
140 f = np.random.multivariate_normal ([19, 18], [[4, 0], [0, 1]],
      size = n)141 z = np. concatenate ((a, b, c, d, e, f))
142 return z
143
144 # die UMatrix aus den vorliegenden daten bestimmen , sie zeigt
      sp ter cluster
145 def genUMatrix (nodes: np. array, neurons: int) :
146 UMatrix = []
147 for i in range (0, neurons):
148 for j in range (0, neurons):
149 distance=0
150 nrneighbour =0
151 if (j+1) \frac{1}{2} neurons != 0 and (j)! = neurons -1):
152 distance += fastNorm (nodes [i][ j + 1] - nodes [i][ j])
153 nrneighbour +=1
154 if j % neurons != 0:
155 distance += fastNorm (nodes [i][j-1]-nodes [i][j])
156 nrneighbour +=1
157 if i+1 < neurons:
158 distance += fastNorm (nodes [i +1] [j] - nodes [i] [j])
159 nrneighbour +=1
160 if i-1 > = 0:
161 distance += fastNorm (nodes [i-1][ j]-nodes [i][ j])
162 nrneighbour +=1
163 Udistance = distance / nrneighbour
164 UMatrix=np.append (UMatrix, Udistance)
165 UMatrix = UMatrix . reshape ( neurons , neurons )
166 return UMatrix
167
168 # eine Funktion zur Bestimmung des " cutoff" Radius'
169 def cutneighborhood (cutoff: int):
170 return math.sqrt (2* cutoff ** 2)
171
172 # Sph ren werden hier definiert, sie besitzen einen Radius, einen
      Mittelpunkt
173 # dieser wird durch die dimensionalit t der Daten bestimmt, nicht
      hier , aber in einer Funktion
174 # "number" soll die Sp hren durchz hlen und "counter" die
      Datenpunkte, die innerhalb der Sph re liegen
175 # Sph ren k nnen wachsen und man kann die Z hler heraufsetzen
176 class sphere :
177 def __init__(self, number: int, radius: float, midPoint: np.
      array, counter: int):
178 self . number = number
179 self . radius = radius
180 self.midPoint = np.array ([midPoint])
181 self.counter = counter
182 def getRadius (self):
```

```
183 return self.radius
184 def grow (self, speed: float):
185 self.radius = self.radius * speed
186 def addCounter (self):
187 self counter += 1188 def moveMidPoint (self, speed: float, direction: np.array):
189 self . midPoint += speed * direction
190
191 # nimmt einen Vektor entgegen und berprft ob dessen Norm
       gr er oder kleiner ist als eine vorgegeben Zahl
192 def checkCollision (distanceVec: np. array, radius: float):
193 if fastNorm (distanceVec) > radius:
194 return False
195 return True
196
197 # generiert Sph ren aus einem Datensatz, als Mittelpunkt wird ein
       zuf lliger Messwert genommen
198 def createCloud (number: int, radius: float, data: np. array, counter:
       int ):
199 midPoint = random.choice (data)
200 cloud = sphere ( number , radius , midPoint , counter )
201 return cloud
202
203 class clusters :
204 def __init__ ( self , point : np . array , timeStep : int , index : tuple
       ):
205 self . point = np . array ([ point ])
206 self . timeStep = timeStep
207 self . index = index
208
209210 def sixDData (number = 1800, spread = 50):
211 n = np.round (number /2,0). astype (int)
212 a = np. random. multivariate_normal ([24, 0, 0, 0, 0, 0], [[spread
       , 0, 0, 0, 0, 0] , [0 , 1.95* spread , 0, 0, 0, 0] , [0 , 0, spread ,
       0, 0, 0], [0, 0 ,0, 1.95* spread, 0, 0], [0, 0, 0, 0, spread,
       0], [0, 0, 0, 0, 0, 1.95*spread], size=n)
213 b = np.random.multivariate_normal ([0, 0, 0, 0, 0, 0], [[spread,
       0, 0, 0, 0, 0], [0, spread, 0, 0, 0, 0], [0, 0, 1.95*spread,
       0, 0, 0], [0, 0 ,0, 1.95*spread, 0, 0], [0, 0, 0, 0, spread,
       0], [0, 0 ,0, 0, 0, 1.95*spread]], size=n)
214 z = np. concatenate ((a, b))215 return z
```
#### Listing 2: Code including the functions used in the main Program

```
1 # hier sind alle Plot - Funktionen
2 import numpy as np
3 import matplotlib . pyplot as plt
4 from numpy import linalg as la
5
6 # plottet die Abst nde zwischen einem Datenpunkt und den Neuronen,
       vor und nach Anpassung eines Knotens und nach der
      Nachbarschaftsanpassung
7 def plotNormList ( timeStep : int , minIndex : tuple , normList : np . array
      , normListAfter: np.array, prefix: str):
8 fig = plt.figure (figsize=(6, 9))
9 # Plot vor Anpassung
```

```
10 plt.subplot (2,1,1)11 plt.imshow (normList.T, origin='lower', interpolation='nearest')
12 plt.scatter (minIndex [0], minIndex [1], color="red", marker=".")
13 plt.ylabel ("y-axis", fontsize=12)
14 cbar = plt.colorbar()15 cbar . ax . get_yaxis () . labelpad = 15
16 cbar . ax . set_ylabel ('distance ', rotation =270 , fontsize = 12)
17
18 # Plot nach Anpassung
19 plt.subplot(2,1,2)
20 plt.imshow (normListAfter .T, origin='lower', interpolation='
      nearest ')
21 plt.scatter (minIndex [0], minIndex [1], color="red", marker=".")
22 title = "norm plot of \{\} at time step: \{\}" format (minIndex,
      timeStep )
23 fig . suptitle ( title , fontsize =16)
_{24} plt.xlabel ("x-axis", fontsize=12)
25 plt . ylabel ("y- axis ", fontsize =12)
26 cbar = plt.colorbar ()
27 cbar. ax. get_yaxis(). labelpad = 15
28 cbar . ax . set_ylabel ('distance ', rotation =270 , fontsize = 12)
29
30 plt.savefig("Norms/plot_{}_timeStep_{}.png".format(prefix,
      timeStep), dpi=300)
31
32 def plotNodes (timeStep: int, array: np.array, name: str, prefix = '
       '):
33 fig = plt.figure()
34 plt.imshow (array, origin='lower', interpolation='nearest')
35 title = "{} Plot at {}" format (name, timeStep)
36 fig . suptitle ( title , fontsize =16)
37 plt . xlabel ("x- axis ", fontsize =12)
38 plt . ylabel ("y- axis ", fontsize =12)
39 axes = plt . gca ()
40 cbar = plt.colorbar ()
41 cbar . ax . get_yaxis () . labelpad = 15
42 cbar.ax.set_ylabel('value', rotation=270, fontsize = 12)
43 plt . savefig (" {}/ plot_ {} _timeStep_ {}. png ". format ( name , prefix ,
      timeStep), dpi=300)
```
Listing 3: Plot functions for the SOM

## 5.2 Stochastic approach

```
1 import numpy as np
2 from mpl_toolkits . mplot3d import Axes3D
3 import matplotlib . pyplot as plt
4 import random
5 import math
6 import copy
7 import time
8 import itertools
9 from progress . bar import ChargingBar
10 from scipy.spatial.distance import pdist
11 from scipy.spatial.distance import cdist
12 from VoxStochHelper import *
13 from clusterGenerator import *
```

```
14 from extraHelper import *
15 #np.random.seed (0)
16
17 whichData = "pi+dd+t"
18 startStart = time.time()
19 # daten erstellen
20 start = time.time ()
21 testData = dataGenerator (whichData)
22 minElement , maxElement , meanElement , vecSize , numElements =
      getMetrics ( testData )
23 end = time.time ()
24 readingData = end-start
25 print (" generating data and metrics took {0:.4 f} seconds .". format (
      readingData ))
26 print ("")
27
28
29 # rand finden
30 start = time.time ()
31 searchRadiusMax , searchRadiusMean , searchRadiusMin =
       findSearchRadius ( testData )
32 searchRadius = closestNumber (( searchRadiusMax + searchRadiusMean )
      /2, 0.25)33 trailData = np . unique ( testData , axis =0)
34 boundIndex = findBound ( trailData , minElement , maxElement , trails =
       120000 , searchRadius = searchRadius )
35 boundData , restData = splitData ( trailData , boundIndex )
36 midPointPool = np.unique (restData, axis=0)
37 end = time.time ()
38 findingBound = end - start
39 print (" finding the boundary with a searchRadius of {0} took {1:.4}
       seconds." format ( search Radius , finding Bound ) )
40 print ("")
41 print ("there are {} data points of which {} belong to the boundary.
       ". format (len ( testData ) ,len ( boundData )))
42 print ("the largest element in each dimension is {} and the smallest
       is {}. ". format ( maxElement , minElement ))
43 print ("the data set has a dimension of {}." format (vecSize))
44 print ("")
45
46
47 # voxel erstellen
48 print (" creating voxels ... ")
49 mainStart = time . time ()
50 voxelNumber = 0
51 voxels = np. array ([])
52 counter = 0
53 stop = False
54 rejectedVoxels = 0
55 while stop == False :
56 oneNorm = np.array ([])
57 start = time.time()
58 length = len ( midPointPool )
59 print (" looking for the largest voxel possible ...")
60 bar = ChargingBar (" ", max = length )
61 for point in midPointPool :
62 _ , normBound = closestDistance ( point , boundData )
```

```
64 if voxels . size != 0:
\texttt{VoxNorm} = \texttt{np.array}([\texttt{]}])66 for vox in voxels :
67 norm = fastDiff ( point , vox . midPoint ) - vox . radius
68 voxNorm = np . append ( voxNorm , norm )
69 stepNorm = voxNorm.min()
70
71 if 'stepNorm ' in locals () :
72 if stepNorm < normBound :
73 oneNorm = np . append ( oneNorm , stepNorm )
74 else :
75 oneNorm = np . append ( oneNorm , normBound )
76 else :
77 oneNorm = np . append ( oneNorm , normBound )
78 bar . next ()
79 bar . finish ()
80 end = time . time ()
81 print ("finding midPoint and radius took {:.4} seconds." format (
      end - start ))
82
83 radius = oneNorm . max ()
84 index = np . argmax ( oneNorm )
85
86 midPoint = midPointPool [index]
87 print (" creating a voxel number {} at {} with radius {}. ". format
      ( counter , midPoint , radius ))
88 voxel = spherus (counter, midPoint, radius)
89
90 if len (voxels) > 0:
91 voxIndex = findNextVoxel ( voxel . midPoint , voxels ,len( voxels )
      ) [0]
92 distanceToNextVoxel = fastNorm (voxel.midPoint-voxels [
      voxIndex ]. midPoint ) - voxels [ voxIndex ]. radius
93 voxNorm = fastNorm ( voxel . midPoint - voxels [ voxIndex ]. midPoint
      ) - ( voxels [ voxIndex ]. radius + voxel . radius )
94 if voxNorm < searchRadius:
95 voxel . radius = distanceToNextVoxel
96
97 #indices = voxel.appendData (restData, vecSize)
98 # boundIndices = voxel . appendData ( boundData , vecSize )
99 norms = cdist ([voxel.midPoint], midPointPool).ravel () - voxel.
      radius
100 indices = np.where (norms <= 0)
101 # print (np. shape (indices) [1])
102 #print ("it contains \{0\} data points and has a desnsity of \{1:.4\}f }.".format (len (voxel.contData), voxel.density))
103 if (np.shape (indices) [1] > 1):
104 print ("")
105 voxels = np . append ( voxels , voxel )
106 counter += 1
107 # restData = np. delete ( restData , indices , axis =0)
108 # boundData = np. delete ( boundData , boundIndices , axis =0)
109 midPointPool = np . delete ( midPointPool , indices , axis =0)
110 print ("")
111 if np.shape (indices) [1] == 1:
112 stop = True
```

```
113 rejectedVoxels += 1
114 print ("voxel rejected and stopping routine.")
115
116 end = time . time ()
117 creatingVoxel = end-mainStart
118 print ("")
119 print (" creating voxels took {0:.4} seconds ." format ( creating Voxel ) )
120 voxelCount = len (voxels)
121 print ("there are {} voxels." format (voxelCount))
122
123 radiusesOne = np. array ([])
124 densitiesOne = np.array ([])
125 countsOne = np.array([])126 normsOne = np. array ([])
127 numOfNeighborsOne = np.array ([])
128
129 for i in range (0, len (voxels)):
130 voxels [i]. neighbors = np. append (voxels [i]. neighbors, voxels [i].
       voxelNumber )
131 for j in range (0, len(voxels)):
132 if i != j:
133 voxels [i].findNeighbors (voxels [j].midPoint, voxels [j].
       radius, voxels[j]. voxelNumber, searchRadius)
134
135 for voxel in voxels :
136 indices = voxel . appendData ( testData , vecSize )
137 testData = np . delete ( testData , indices , axis =0)
138 radiusesOne = np . append ( radiusesOne , voxel . radius )
139 densitiesOne = np . append ( densitiesOne , voxel . density )
140 countsOne = np . append ( countsOne , len ( voxel . contData ) ). astype (
       int )
141 normsOne = np . append ( normsOne , fastNorm ( voxel . midPoint ))
142 numOfNeighborsOne = np . append ( numOfNeighborsOne , len ( voxel .
       neighbors)).astype(int)
143
144 voxelsUptoNow = len ( voxels )
145 meanRadius = radiusesOne.mean()
146
147 print ("{} data points have been covered" format (countsOne .sum ()))
148 print ("{0:.2f}" of the data have been covered" format ( (countsOne.
       sum ()/numElements *100)
149 print ("")
150
151
152 # neue Voxel erstellen
153 print ("growing new voxels...")
154 stop = False
155 mainStart = time . time ()
156 lenVox = len (voxels)
157 coveragePoint = np . round ( lenVox * vecSize ,0) . astype (int)
158 counterNewVoxels = 0
159 bar = ChargingBar (" ", max = coveragePoint)
160 while stop == False :
161 pickIndex = np.random.choice (len (midPointPool), 1) [0]
162 pick = midPointPool [ pickIndex ]
163 pickCopy = copy . copy ( pick )
164 voxIndex = findNextVoxel(pick, voxels, len(voxels)) [0]
```

```
165 nextVoxIndex = findNextVoxel(pick, voxels, len (voxels)) [1]
166 distance = fastNorm ( pick - voxels [ voxIndex ]. midPoint ) - voxels [
       voxIndex ]. radius
167 distanceCopy = copy.copy(distance)
168 nextDistance = fastNorm (pickCopy-voxels [nextVoxIndex]. midPoint)
        - ( voxels [ nextVoxIndex ]. radius + distanceCopy )
169 voxel = spherus (counter, pick, distance)
170
171 speed = 0.001
172 grownUp = False
173 while grownUp == False:
174 # solange wachsen lassen , bis der mittelpunkt und der
       n chste randpunkt gr er wird
175 # wachsen lassen , solange das neue voxel dem nextVoxIndex
       n her kommt?
176 voxel . moveMidPoint ( speed , voxels [ voxIndex ]. midPoint )
177 voxel . growRadius ( voxels [ voxIndex ]. midPoint , voxels [ voxIndex
       ]. radius )
178 speed += 0.001
179 newDistance = fastNorm (voxel.midPoint-voxels [nextVoxIndex].
       midPoint ) - ( voxels [ nextVoxIndex ]. radius + voxel . radius )
180 nextVoxIndex = findNextVoxel ( voxel . midPoint , voxels , len (
       voxels )) [1]
181 index, boundNorm = closestDistance (voxel.midPoint,
       boundData )
182 if newDistance > nextDistance or boundNorm <= voxel.radius:
183 grownUp = True
184 if checkCollision (voxel.midPoint-voxels [nextVoxIndex].
       midPoint , voxel . radius + voxels [ nextVoxIndex ]. radius ) or voxel .
       radius > meanRadius :
185 grownUp = True
186 # indices = voxel . appendData ( restData , vecSize )
187 # boundIndices = voxel . appendData ( boundData , vecSize )
188 norms = cdist ([voxel.midPoint], midPointPool).ravel () - voxel.
       radius
189 indices = np.where (norms <= 0)
190
191 if (np.shape (indices) [1] > 1):
192 voxels = np . append ( voxels , voxel )
193 counter += 1
194 counterNewVoxels += 1
195 # restData = np. delete ( restData , indices , axis =0)
196 # boundData = np. delete ( boundData , boundIndices , axis =0)
197 midPointPool = np . delete ( midPointPool , indices , axis =0)
198 bar.next ()
199 else :
200 rejectedVoxels += 1
201 if counterNewVoxels == coveragePoint :
202 stop = True
203 print ("")
204 print (" reached coverage point and stopping routine .")
205 bar . finish ()
206 if counterNewVoxels > coveragePoint /2:
207 if np.array\_equal(voxels [-1].midPoint, voxel.midPoint):<br>208 stop = True
               stop = True209
210 bar . finish ()
```

```
211
212 for voxel in voxels :
213 if len (voxel. contData) == 0:
214 indices = voxel . appendData ( testData , vecSize )
215 testData = np.delete (testData, indices, axis=0)
216
217 end = time.time()
218 newVoxels = end-mainStart
219 print (" creating new voxels took {0:.4} seconds .". format ( newVoxels ))
220 print ("{} new voxels were created .". format ( counterNewVoxels ) )
221 print ("")
222
223
224 # cluster finden
225 start = time.time()
226 print (" looking for clusters ... ")
227 bar = ChargingBar (" ", max=7)
228 clusters = []
229 for i in range (0 , len ( voxels )):
230 for j in range (0 , len ( voxels )) :
231 if i != j:
232 voxels [i].findNeighbors (voxels [j].midPoint, voxels [j].
       radius, voxels[j]. voxelNumber, searchRadius)
233 voxels [ i ]. neighbors = np . unique ( voxels [i ]. neighbors )
234 voxels [i]. neighbors = np. sort (voxels [i]. neighbors, kind='
       mergesort ')
235 clusters . append ( voxels [ i ]. neighbors )
236 clusters = np . array ( clusters )
237 bar . next ()
238
239 tuples = list ( itertools . permutations ( range (len ( clusters ) ) , 2) )
240 for i, j in tuples:
241 if len(set(clusters[i]).intersection(clusters[j])) != 0:
242 clusters [i] = np. append (clusters [i], clusters [j])
243 clusters [i] = np.unique (clusters [i])
244 clusters [i] = np.sort (clusters [i], kind='mergesort')
245 bar . next ()
246
247 indices = np. array (\begin{bmatrix} 1 \end{bmatrix})
248 for i, j in tuples:
249 if np. array_equal (clusters [i], clusters [j]) == True and i not in
        indices :
250 if len(clusters[i]) >= len(clusters[j]):
251 indices = np . append ( indices , j ). astype ( int )
252 if len(clusters[i]) < len(clusters[j]):
253 indices = np . append ( indices , i ). astype ( int )
254 indices = np . unique ( indices )
255 hope = np . delete ( clusters , indices )
256 bar . next ()
257
258 clustersData = \{\}259 for i in range (0, len(hope)):
260 iClusterData = np . array ([])
261 for j in range (0 , len ( hope [i ]) ):
262 iClusterData = np.append(iClusterData, voxels[hope[i][j]].
       contData )
263 vertSize = np . round ( len ( iClusterData )/ vecSize ,0) . astype ( int
```

```
264 iClusterData = iClusterData . reshape ( vertSize , vecSize )
265 clustersData [i] = iClusterData
266 bar . next ()
267
268 clusterMidPoints = {}
269 largestCount = \{\}270 smallestCount = {}
271 maxCountIndex = {}
272 for i in range (0, len(hope)):
273 clusterMidPoint = np . zeros ( vecSize )
274 dataClusterCount = np.array ([])
275 for j in range (0, len(hope[i])):
276 clusterMidPoint += len (voxels [hope [i] [j]].contData)*voxels [
       hope [i] [j]]. midPoint
277 dataClusterCount = np . append ( dataClusterCount , len ( voxels [
       hope [i] [j]]. contData))
278 largestCount [i] = dataClusterCount . max ()
279 maxCountIndex [i] = np. argmax (dataClusterCount)
280 smallestCount [i] = dataClusterCount .min ()
281 clusterMidPoint = clusterMidPoint/len(clustersData[i])
282 clusterMidPoints [i] = clusterMidPoint
283 bar . next ()
284
285 length = (len(hope))286 clustersMidPoints = np . zeros (( length , vecSize ))
287 for i in range (0, length):
288 clustersMidPoints [ i] = clusterMidPoints [i]
289 bar . next ()
290
291 clusterDistances = pdist ( clustersMidPoints )
292 bar . next ()
293 bar . finish ()
294 end = time.time ()
295 findingClusters = end - start
296 print ("finding the clusters took {0:.4} seconds." format (
       findingClusters ))
297
298
299 # metrik daten ber die routine sammeln
300 radiuses = np . array ([])
301 densities = np. array ([])
302 counts = np . array ([])
303 midPointNorms = np . array ([])
304 numOfNeighbors = np . array ([])
305 counter = 0
306
307 for voxel in voxels :
308 radiuses = np . append ( radiuses , voxel . radius )
309 densities = np . append ( densities , voxel . density )
310 counts = np . append ( counts , len( voxel . contData )). astype (int)
311 midPointNorms = np . append ( midPointNorms , fastNorm ( voxel .
       midPoint ) )
312 numOfNeighbors = np . append ( numOfNeighbors , len ( voxel . neighbors )
       ). astype (int )
313 if len (voxel.contData) == 1:
314 counter += 1
```
)

```
316 # statistiken ber den prozess ausgeben
317 print ("")318 endEnd = time . time ()
319 fullTime = endEnd - startStart
320 printStats (voxels, radiuses, counts, counter, densities,
        numElements , hope , clustersData , maxCountIndex ,
        clustersMidPoints , clusterDistances , fullTime )
321
322
323 # Plots starten
324 plotVoxels ( vecSize , testData , restData , boundData , voxels ,
        whichData)
325
326 # historamme plotten
327 plotBar (densities, "density", densitiesOne, whichData)
328 plotBar ( radiuses , " radius ", radiusesOne , whichData )
329 plotBar ( counts , " counts ", countsOne , whichData )
330 plotBar (midPointNorms, "norms", normsOne, whichData)
331 plotBar ( numOfNeighbors , " neighbors ", numOfNeighborsOne , whichData )
332
333
334 # output datei f r menschen schreiben
335 file = open ("output -\{\}".format (whichData), "w")
336 file . write (" ---------- this is the output for dataSet {} ----------
         \n". format ( whichData ) )
337 file . write (" ---------- Here follow some metrics ---------- \n")
338 file . write (" the searchRadius for the boundary was {}. \n". format (
        searchRadius ) )
339 file . write (" there are {} data points of which {} belong to the
        boundary . \n" format ( numElements , len ( boundData ) ) )
340 file . write (" the largest element in each dimension is {} and the
       smallest is \{\}. \n".format (maxElement, minElement))
341 file write ("the data set has a dimension of \{\}. \n" format (vecSize)
       )
342 file.write (\n\lambda n \n\lambda n')343
344 file.write ("--------- After creating voxels ---------- \n")
345 file.write ("there are {} voxels. \n".format (voxelsUptoNow))
346 file . write ("{} data points have been covered \n". format ( countsOne .
       \sinh(1)347 file .write ("\{0:.2f\}% of the data have been covered \n" format ( (
        countsOne . sum () / numElements ) *100 ))
348 file.write ("\n")
349
350 file . write (" ---------- After randomly creating new voxels
         ------ \ (n")351 file . write (" creating new voxels took {0:.4} seconds . \n". format (
       newVoxels ) )
352 file . write ("{} new voxels were created . \n". format ( counterNewVoxels
       ))
353 file write ("\n \n")
354
355 file . write (" ---------- Statistics about the full process ----------
         \langle n" \rangle356 file.write ("there are {} voxels \n".format (len (voxels)))
357 file .write ("max radius is \{0:.4f\} and min radius is \{1:.4f\} \n".
```

```
format (radiuses .max (), radiuses .min () ) )
358 file . write ("mean radius is \{0:.2f\ \n\mid\ \n\mathbf{r} format (radiuses . mean ()))
359 file .write ("max counts is \{\} and min counts is \{\} \n\ format ( counts
        . max () , counts . min () ))
360 file . write (" and {} contain only one element \n". format ( counter ))
361 file .write ("mean counts is \{0:.2f\ \n\}" format (counts .mean ()))
362 file . write ("max density is \{0: .4f\} and min density is \{1:. 4f\} \n".
       format (densities . max (), densities . min ()))
363 file . write ("mean density is \{0:.2f\} \ \infty" format (densities . mean ()))
364 file.write ("\n")
365 file . write ("{} data points have been covered \n". format ( counts . sum
        ())366 file . write ("\{0:.2f\}% of the data have been covered \n" format ( (
       counts . sum () / numElements ) *100 ))
367 file.write ("\n")
368 file . write (" there are {} clusters . \n". format ( len ( hope )))
369 for i in clustersData :
370 numberDataPoints = len( clustersData [i ])
371 maxCount = len( voxels [ hope [i ][ maxCountIndex [i ]]]. contData )
372 file write ("there are {} data points in cluster {}. \n" format (
       numberDataPoints , i))
373 file . write ("its weighted midPoint is at {}. \n". format (
       clustersMidPoints [i]))
374 file write ("voxel with most counts midPoint is at \{\}. \n".
       format ( voxels [ hope [i ][ maxCountIndex [i ]]]. midPoint ))
375 file . write ("it contains {0} data points , which it {1:.2 f}% of
       the cluster's data. \n" format (maxCount, (maxCount/
       numberDataPoints ) *100) )
376 file .write ("it consists of {} voxels. \n" format (len (hope [i])))
377 file .write ("the voxel numbers are \{\}. \n" format (hope [i]))
378 file write ("that is \{-.2f\}", of data. \n" format ((
       numberDataPoints / numElements ) *100) )
379 file write (\sqrt[n]{n^n})380
381 file .write ("the pair wise distance between the clusters is \{\}. \n\lambda".
       format ( clusterDistances ))
382 file.write ("\n\n\&\n\n\)383
384 file.write ("--------- Process/step times ---------- \n")
385 file . write (" reading the data and generating the metrics took {0:.4 f
       } seconds . \n". format ( readingData ))
386 file .write ("finding the boundary took {0:.4} seconds. \n" format (
       findingBound))
387 file . write (" creating voxels took {0:.4} seconds .\n". format (
       creatingVoxel ))
388 file . write (" creating new voxels took {0:.4} seconds .\n". format (
       newVoxels ) )
389 file . write (" finding the clusters took {0:.4} seconds .\n". format (
       findingClusters))
390 file . write (" the whole process took {:.4} seconds . \n". format (
       fullTime ) )
391 file write ("\n \n")
392
393 file . write (" ---------- Here follow the first voxels ---------- \n")
394 for i in range (0 , len ( voxels )):
395 file write ("voxelNumber: {}, midPoint: {}, radius: {} \n".
       format (voxels[i]. voxelNumber, voxels[i]. midPoint, voxels[i].
```

```
radius ))
396 file write ("counts: {}, density: {}, midPointNorm: {} \n".
       format ( counts [i], densities [i], midPointNorms [i]) )
397 file write ("its direct neighbors are: {} \n" format (voxels [i].
       neighbors [1:]) )
398 file write (\prime \n\setminus n')399 if len ( voxels ) > voxelsUptoNow :
400 if voxels [i]. voxelNumber == voxelsUptoNow-1:
401 file . write (" ---------- Here follow the new voxels
        ------ \setminus n^{n}402
403 file.write ("\n")
404 file . write (" ---------- A sorted list with all data per voxel per
       cluster ---------- \n")
405 for i in range (0, len(hope)):
406 file write ("---------- cluster \{\} --------- \n" format (i))
407 for j in range (0, len (hope [i])):
408 file . write (" voxel number {} at {} with radius {}:\ n". format
       (voxels [hope [i] [j]]. voxelNumber, voxels [hope [i] [j]]. midPoint,
       voxels [hope [i][j]].radius))
409 file . write ("it contains the points:\n")
410 for point in voxels [hope [i] [j]]. contData:
411 \qquad \qquad \text{file.write("{}\\n".format(point))412 file.write ("\n\n\sqrt{n}\n)413 file write ("n\nu")414 file . close ()
415
416 # output datei f r computer schreiben
417 file = open ("readout-{}".format (whichData), "w")
418 file. write ("# this is the computer readable output for {}\n" format
       ( whichData ))
419 file.write ("# it contains an unprocessed list of all voxels\langle n'' \rangle420 file.write ("# lines beginning with 'v' are a voxel \langle n'' \rangle421 file write ("# the first two columns are the number and radius \n")
422 file .write ("# the rest are each dimension of the mid points \n")
423 file . write ("# lines beginning with '|' are the points contained in
       that voxel \n")
424 file.write ("\n")
425 for voxel in voxels :
426 file .write ("v {} " .format (voxel . voxelNumber))
427 file.write ("{}".format (voxel.radius))
428 for x in voxel . midPoint :
429 file.write (" {}" format (x))
430 file write (\sqrt[n]{n^n})431 for point in voxel . contData :
432 file . write ("|")
433 for x in point :
434 file.write (" {}".format (x))
435 file .write (\sqrt[n]{n^n})436 file.write (\sqrt[n]{n})437 file . close ()
```
Listing 4: Main Program

<sup>1</sup> import numpy as np <sup>2</sup> import random <sup>3</sup> import math

```
4 import copy
```

```
5 from progress . bar import ChargingBar
6 from scipy . spatial . distance import pdist
7 from scipy . spatial . distance import cdist
 8
9 def fastNorm (vec):
10 return math.sqrt(np.dot(vec, vec.T))
11
12 def fastDiff (vec, uec):
13 return math.sqrt (np.dot ((vec-uec), (vec-uec).T))
14
15 class spherus :
16 def __init__(self, voxelNumber: int, midPoint: np.array, radius
      : float, contData = np.array([]), density = 0.0, neighbors = nparray([]) :
17 self . voxelNumber = voxelNumber
18 self . midPoint = midPoint
19 self . radius = radius
20 self . contData = contData
21 self . density = density
22 self . neighbors = neighbors
23 def moveMidPoint (self, speed: float, ankerPoint: np.array):
24 self . midPoint += speed *( self . midPoint - ankerPoint )
25 def growRadius (self, point: np. array, distance: float):
26 self . radius = fastDiff ( self . midPoint , point ) - distance
27 def appendData (self, dataSet: np. array, vecSize: int):
28 norms = cdist ([ self . midPoint ], dataSet ). ravel () - self .
      radius
29 indices = np . where ( norms <=0)
30 self . contData = np . append ( self . contData , dataSet [ indices ])
31 vertSize = np . round ( len ( self . contData )/ vecSize ,0) . astype (
      int)
32 self . contData = self . contData . reshape ( vertSize , vecSize )
33 self . density = len ( self . contData )/ self . radius
34 return indices
35 def findNeighbors (self, point: np.array, distance: float,
      number: int, searchRadius: float):
36 if fastDiff ( self . midPoint , point ) - ( self . radius + distance )
      \leftarrow 0:
37 self . neighbors = np . append ( self . neighbors , number ) .
      astype ( int )
38 def checkCollision ( self , compareVoxel ):
39 if fastNorm ( self . midPoint - compareVoxel . midPoint ) > (
      compareVoxel . radius + self . radius ):
40 return False
41 return True
42 def findNextVoxel ( self , compareVoxels , k = 1) :
43 normList = np . array ([])
44 for vox in compareVoxels :
45 norm = fastNorm ( vox . midPoint - self . midPoint ) - vox .
      radius
46 normList = np . append ( normList , norm )
47 closest = np . argsort ( normList )
48 return closest [: k]
49
50 class cubus :
51 def __init__ ( self , voxelNumber : int , midPoint : np . array , edge :
      float, contData = np.array([]), boundData = np.array([]),
```

```
borderData = np.array([]), density = 0.0, neighbors = np.array(1) ):
52 self . voxelNumber = voxelNumber
53 self . midPoint = midPoint
54 self . edge = edge
55 self . contData = contData
56 self . boundData = boundData
57 self . borderData = borderData
58 self . density = density
59 self . neighbors = neighbors
60 def appendData (self, dataSet: np. array, vecSize: int):
61 for testPoint in dataSet :
62 counter=0
63 for dim in range (0, vecSize):
64 if ( testPoint [ dim ] > self . midPoint [ dim ] - self . edge
      /2) and ( testPoint [ dim ] < self . midPoint [ dim ]+ self . edge /2) :
65 counter += 1
66 if counter == vecSize :
67 self . contData = np . append ( self . contData , testPoint )
68 verticalSize = np . round (len( self . contData ) / vecSize
      ,0) . astype (int)
69 self . contData = np . reshape ( self . contData ,(
      verticalSize, vecSize))
70 return self . contData
71 def checkCollision ( self , compareVoxel ):
72 # das funktioniert nur , weil die voxel auf einem gitter
      sitzen und gleich gross sind
73 if fastNorm ( self . midPoint - compareVoxel . midPoint ) == self .
      edge :
74 return True
75 return False
76
77 def getMetrics ( dataSet : np . array ):
78 maxData = dataSet.max(axis=0) # gr te Daten im Input
79 maxElement = np . ceil ( maxData ) # runden der max Werte des Inputs
80 minData = dataSet . min ( axis =0) # kleinste Daten im Input
81 minElement = np.floor(minData) # runden der minmal Werte des
      Inputs
82 meanElement = dataSet.mean(axis=0) # gr te Daten im Input<br>83 vecSize = np.size(dataSet, axis=1) # Gr e des Vektors
83 vecSize = np.size (dataSet, axis=1) # Gr
84 numElements = np . size ( dataSet , axis =0) # Anzahl an Elementen
85 return (minElement, maxElement, meanElement, vecSize,
      numElements )
86
87 def findNextNeighbor (dataPoint: np.array, dataSet: np.array, k = 1)
      :
88 normList = np.array ([])
89 for element in dataSet:
90 norm = fastNorm (element-dataPoint)
91 normList = np.append (normList, norm)
92 closest = np.argsort (normList)
93 return closest [: k]
94
95 def findNextVoxel (testPoint: np. array, compareVoxels: spherus, k =
      1) :
96 normList = np.array ([])
97 for vox in compareVoxels:
```

```
98 norm = fastNorm (vox.midPoint-testPoint) - vox.radius
99 normList = np. append (normList, norm)
100 closest = np.argsort (normList)
101 return closest [: k]
102
103 def closestDistance (dataPoint: np. array, dataSet: np. array):
104 norms = cdist ([dataPoint], dataSet).ravel()
105 index = norms.argmin()
106 return index, norms [index]
107
108 def findSearchRadius (dataSet: np. array):
109 searchData = np.unique (dataSet, axis=0)
110 numOfSelection = np.round (len (searchData) /4,0). astype (int)
111 randData = searchData [np. random. randint (0, len(searchData)),
       numOfSelection )]
112 norms = np.array ([])
113 length = len (randData)
114 print ("calculating searchRadius for boundary ... ")
115 bar = ChargingBar (" ", max = length)
116 for point in randData:
117 distance = cdist ([point], randData)
118 norm = distance [np. nonzero (distance)].min ()
119 norms = np. append (norms, norm)
120 bar next()121 bar.finish ()
122 searchRadiusMax = norms . max ()
123 searchRadiusMean = norms . mean ()
124 searchRadiusMin = norms . min ()
125 return searchRadiusMax , searchRadiusMean , searchRadiusMin
126
127 def findBound (dataSet: np. array, minElement: np. array, maxElement:
       np.array, trials = 1000, searchRadius = 1.0:
128 boundIndex = np.array ([])
129 overShot = np . ceil (( maxElement - minElement ) *0.65) + searchRadius
130 print (" searching for boundary ... ")
131 bar = ChargingBar (" ", max = trails)
132 for i in range (0, trails):
133 midPoint = np . random . randint ( minElement - overShot , maxElement
       + overShot )
134 index, distance = closestDistance (midPoint, dataSet)
135 if distance > searchRadius:
136 boundIndex = np.append (boundIndex, index)
137 bar.next ()
138 bar.finish ()
139 return np. unique (boundIndex.astype (int))
140
141 def splitData ( dataSet: np. array, boundIndex: np. array ):<br>
142 boundData = dataSet [boundIndex]
       boundData = dataSet [boundIndex]143 restData = copy . copy ( dataSet )
144 restData = np . delete ( restData , boundIndex , axis =0)
145 return boundData , restData
146
147 def pickMidPoint (dataSet: np. array, vecSize: int, k = 18):
148 index = np.random.choice (len (dataSet), 1) [0]
149 pick = dataSet [ index ]
150 neighborsIndex = findNextNeighbor ( pick , dataSet , k)
151 neighbors = dataSet [ neighborsIndex ]
```

```
152 allNeighbors = copy . copy ( neighbors )
153 norms = np. array ([])
154 for point in neighbors :
155 norms = np . append ( norms , fastNorm ( pick - point ) )
156 meanNorm = np.mean(norms)
157 stepArray = np.array ([])
158 for point in neighbors:
159 if fastNorm (pick-point) < meanNorm:
160 stepArray = np . append ( stepArray , point )
161 vertSize = np.round (len (stepArray)/vecSize, 0). astype (
       int )
162 stepArray = stepArray . reshape ( vertSize , vecSize )
163 neighbors = stepArray
164 return np . mean ( neighbors , axis =0) , neighbors , allNeighbors
165
166 def meanPoint (pick: np.array, dataSet: np.array, vecSize: int, k =
      18) :
167 norms = cdist ([pick], dataSet).ravel ()
168 neighborsIndex = norms.argsort () [1:k+1]
169 neighbors = dataSet [neighborsIndex]
170 allNeighbors = copy . copy ( neighbors )
171 norms = np.array ([])
172 for point in neighbors:
173 norms = np. append (norms, fastNorm (pick-point))
174 meanNorm = np . mean ( norms )
175 stepArray = np.array ([])
176 for point in neighbors:
177 if fastNorm (pick-point) < meanNorm:
178 stepArray = np.append (stepArray, point)
179 vertSize = np.round (len (stepArray)/vecSize, 0).astype (
      int)
180 stepArray = stepArray .reshape (vertSize, vecSize)
181 neighbors = stepArray
182 return np . mean ( neighbors , axis =0) , neighbors , allNeighbors
183
184 def checkCollision (distanceVec: np. array, radius: float):
185 if fastNorm (distanceVec) > radius:
186 return False
187 return True
188
189 def closestNumber ( inputNumber , baseNumber ) :
190 quotient = int( inputNumber / baseNumber )
191 numberOne = baseNumber * quotient
192
193 if ((inputNumber * baseNumber) > 0) :
194 numberTwo = (baseNumber * (quotient + 1))
195 else :
196 numberTwo = (baseNumber * (quotient - 1))
197
198 if ( abs ( inputNumber - numberOne ) < abs ( inputNumber - numberTwo )
      ) :
199 return numberOne
200 else :
201 return numberTwo
202
203 def creatMidPoints ( dataSet : np . array , vecSize : int , stepSize : float
   \rightarrow
```

```
204 midPoints = np. array ([])
205 length = len(dataSet)
206 print (" creating midPoints ... ")
207 bar = ChargingBar (" ", max = length )
208 for point in dataSet :
209 midPoint = np . zeros ( vecSize )
210 for dim in range (0 , vecSize ):
211 midPoint [dim] = closestNumber (point [dim], stepSize)
212 midPoints = np . append ( midPoints , midPoint )
213 vertSize = np . round ( len ( midPoints ) / vecSize ,0) . astype ( int )
214 midPoints = midPoints . reshape ( vertSize , vecSize )
215 bar next()216 bar . finish ()
217 return np . unique ( midPoints , axis =0)
```
Listing 5: Code including the functions used in the main Program

```
1 import numpy as np
2 from mpl_toolkits . mplot3d import Axes3D
3 import matplotlib . pyplot as plt
4
5 def printStats ( voxels , radiuses , counts , counter , densities ,
      numElements , hope , clustersData , maxCountIndex ,
      clustersMidPoints , clusterDistances , fullTime ) :
6 print ("there are {} voxels" format (len (voxels)))
7 print (" max radius is {0:.4 f} and min radius is {1:.4 f}". format (
      radiuses . max () , radiuses .min () ))
8 print ("mean radius is {0:.}2f". format (radiuses.mean ()))
9 print ("max counts is {} and min counts is {}" format ( counts .max
      (), counts min())
10 print ("and {} countain only one element" format (counter))
11 print ("mean counts is \{0:.2f\}" format (counts . mean ()))
12 print ("max density is \{0:.4f\} and min density is \{1:.4f\}".
      format (densities . max (), densities . min ()))
13 print ("mean density is {0:-2f}" format (densities.mean ()))
14 print ("")
15 print ("{} data points have been covered" format (counts.sum ()))
16 print ("{0:-}2f", of the data have been covered" format ( (counts.
      sum ()/numElements *100 ))
17 print ("")
18 print ("there are {} clusters.".format (len(hope)))
19 for i in clustersData:
20 numberDataPoints = len( clustersData [i ])
21 maxCount = len ( voxels [ hope [i ][ maxCountIndex [ i ]]]. contData )
22 print (" there are {} data points in cluster {}.". format (
      numberDataPoints , i))
23 print (" its weighted midPoint is at {}. ". format (
      clustersMidPoints [i]))
24 print (" voxel with most counts midPoint is at {}. ". format (
      voxels [hope [i] [maxCountIndex [i]]]. midPoint))
25 print ("it contains {0} data points , which it {1:.2 f}% of
      the cluster 's data .". format ( maxCount , ( maxCount /
      numberDataPoints ) *100) )
26 print ("it consists of {} voxels." format (len (hope [i])))
27 print ("the voxel numbers are \{\}." format (hope [i]))
28 print ("that is {:.2f}% of data." format ((numberDataPoints/
      numElements ) *100))
29 print ("")
```

```
31 print (" the pair wise distance between the clusters is {}. ".
      format ( clusterDistances ))
32 print ("")
33 print ("everything together took {:.4} seconds." format (fullTime
      ))
34 print ("")
35
36 def plotVoxels ( vecSize , testData , restData , boundData , voxels ,
      whichData ) :
37 if vecSize == 2:
38 fig, ax = plt.subplots()39
40 plt.scatter (testData [:, 0], testData [:, 1], marker='.', c='
      #007700', label='covered data')
41 plt . scatter (restData[:, 0], restData[:, 1], marker =', ', label =
      'not covered')
42 plt.scatter (boundData [:, 0], boundData [:, 1], marker='.',
      label = 'boundData')
43
44 for voxel in voxels :
45 plt . scatter ( voxel . midPoint [0] , voxel . midPoint [1] ,
      marker = \cdot., c=\cdot #000000\cdot)
46 circ = plt . Circle (( voxel . midPoint [0] , voxel . midPoint
      [1]), voxel.radius, fill=False)
47 plt.annotate (voxel.voxelNumber, (voxel.midPoint [0],
      voxel.midPoint [1]), c='#000000')
48 ax.add_artist (circ)
49
50 plt . axis ('equal ')
51 ax.set_xlabel ('X Label')
52 ax . set_ylabel ('Y Label ')
53 ax . legend ()
54 plt . savefig (" voxelstochs -{}. png ". format ( whichData ) , dpi
      =300)
55 plt . show ()
56
57 if vecSize == 3:
58 fig = plt . figure ()
59 ax = fig.add\_subplot(111, projection='3d')6061 u = npu. linspace (0, 2 * np \cdot pi, 100)62 v = np.linspace (0, np.pi, 100)63
64 x = np.outer (np.cos(u), np.sin(v))
65 y = np.outer (np.sin(u), np.sin(v))
66 z = np.outer(np.ones(np.size(u)), np.cos(v))67 for voxel in voxels :
68 ax . scatter ( voxel . midPoint [0] , voxel . midPoint [1] , voxel .
      midPoint [2], marker='x', color='k')69 ax . plot_surface ( voxel . radius *x + voxel . midPoint [0] , voxel
      . radius *y+ voxel . midPoint [1] , voxel . radius *z + voxel . midPoint [2] ,
      rstride=4, cstride=4, alpha=0.25, color='b')
70 ax . plot_wireframe ( voxel . radius *x+ voxel . midPoint [0] ,
      voxel . radius *y + voxel . midPoint [1] , voxel . radius *z+ voxel . midPoint
      [2], rstride = 12, cstride = 12, color = 'k')71
```
30

```
72 ax . scatter ( restData [: ,0] , restData [: ,1] , restData [: ,2] ,
      marker='o', label='not covered')73 ax . scatter ( boundData [: ,0] , boundData [: ,1] , boundData [: ,2] ,
      \texttt{marker}'o', label = 'boundData')
74 ax . scatter ( testData [: ,0] , testData [: ,1] , testData [: ,2] ,
      marker ='.', color ='#777777', label ='covered data')
75
76 ax . set_xlabel ('X Label ')
77 ax . set_ylabel ('Y Label ')
78 ax . set_zlabel ('Z Label ')
79 plt . savefig (" voxelstochs -{}. png ". format ( whichData ) , dpi
      =30080 plt.show()
81
82 def plotBar (dataSet: np. array, ylabel: str, dataSetOne = np. array
      ([]), prefix = ''):
83 fig, ax = plt.subplots()84 plt.title ("plot for {}" format (ylabel))
85 ax.set_xlabel ('voxel number')
86 ax.set_ylabel(ylabel)
87 x = np. arange (len (dataSet))
88 plt.bar(x, dataSet, label='{} after all steps' format (ylabel))
89 if len (dataSetOne) > 0:
90 x1 = np.arange (len (dataSetOne))
91 plt.bar (x1, dataSetOne, label='{} before all steps'.format (
      ylabel ))
92 ax. legend ()
93 plt. savefig ("histogram-for-{}-{}. png" format (ylabel, prefix),
      dpi =300)
```
Listing 6: Extra Functions

## 5.3 Systematical approach

```
1 import numpy as np
2 import matplotlib . pyplot as plt
3 import math
4 import copy
5 import itertools
6 import time
7 import random
8 from tqdm import tqdm
9 from scipy . spatial import distance
10 from scipy . spatial . distance import pdist
11 from scipy . spatial . distance import cdist
12 from Voxmidhelp import *
13
14
15
16 #testData = genData (18000)
17
18
19
20 fileDD = "Traindata/Beam_dd_cluster_sim.txt"
21 dataDD = np \cdot genfrontxt (fileDD, delimiter =')22 filePI = " Traindata / Beam_pi_cluster_sim . txt "
23 dataPI = np.getformat(tilePI, delimiter =' ' )
```

```
24 fileT = " Traindata / Beam_T_cluster_sim . txt "
25 dataT = np. genfromtxt (fileT, delimiter=' ')
26 # fileBG = " Traindata / Beam_BG_cluster_sim . txt "
27 #dataBG = np. genfromtxt (fileBG, delimiter=' ')
28 testData = np.vstack((dataT, dataP I))29 #np. random . shuffle ( testData )
30
31
32 print (len ( testData ) )
33
34 minElement , maxElement , vecSize , numElements = getMetrics ( testData )
35
36 stepSize =15
37
38 print (" Creating anchorPoints ")
39 anchorPoints= createCornerPoints2(stepSize, testData, vecSize)
40 datasincubes =[]
41 middlePoints =[]
42 cubes = {}
43 emptycubes ={}
44 anchorPointsLen = len ( anchorPoints )
45
46
47
48 print (" Creating Cubes ")
49 for i in tqdm ( range (0 , anchorPointsLen )) :
50 cubes [i ]= Cubus (i , stepSize ,( anchorPoints [i ]) )
51 cubes [i]. cubusData (testData, vecSize)
52 if len (cubes [i]. cubeData) == 0:
53 del cubes [i]
54 emptycubes [i ]= Cubus (i , stepSize ,( anchorPoints [i ]) )
55
56 for i in cubes :
57 datasincubes=np.append (datasincubes, cubes [i].cubeData)
58
59
60 datasincubes = np . reshape ( datasincubes , ( int( len ( datasincubes )/
       vecSize), vecSize))
61
62
63
64 fig, ax = plt.subplots ()
65 plt.scatter (testData [:, 0], testData [:, 1], marker='o', label='data
      points', color='b')
66 plt.scatter (datasincubes [:,0],datasincubes [:,1], marker='o', label=
       'datas in voxels', color='g')
67
68
69
70
71 for i in cubes :
72 smallrects = plt . Rectangle (( cubes [i ]. middlePoint - cubes [i ]. Edge /2)
       , cubes [i]. Edge, cubes [i]. Edge, fill=False)
73 ax . add_patch ( smallrects )
74
75 plt . axis ('equal ')
76
```
```
77 ax . legend ()
78 plt . savefig (" density .png ", dpi =300)
79
80
81 densities = np.array ([])
82 counts = np. array ([])
83 midPointNorms=np.array ([])
84 counter = 0
85 for index in tqdm (cubes):
86 densities = np. append (densities, len (cubes [index]. cubeData)/
       cubes [ index ]. Edge )
87 counts = np . append ( counts , len( cubes [ index ]. cubeData )) . astype (
      int)
88 midPointNorms = np.append (midPointNorms, fastNorm (cubes [index].
       middlePoint ))
89 if len ( cubes [index]. cubeData) == 1:
90 counter += 1
91
92
93
94 print ("Daten in W rfeln: ", len (datasincubes), "\n\langle n" \rangle95 print ("Prozentualer Anteil von Daten in W rfeln: ", (len)
       datasincubes ) / len ( testData ) *100 ) , "\, "\, "\96 print ("Maximale Counts: {} Minimale Counts {}" format (counts max (),
       counts . min () ))
97 print ("Mittlere Counts \{0:.2f\}". format (counts.mean()))
98 print ("Anzahl an Voxel: {}" format (len (cubes)))
99 print ("Leere Voxel {}".format (len (emptycubes)))
100 print ("{} Voxel enthalten nur ein Element" format (counter))
101 print (" Maximale Dichte {0:.3 f} Minimale Dichte {1:.3 f}". format (
       densities . max (), densities . min () ) )
102 print ("Mittlere Dichte \{0:.2f\}" format (densities.mean()))
103
104
105 clustering (cubes, vecSize, testData, numElements)
106
107
108 for i in tqdm (cubes):
109 neighbors = np.array ([cubes [i].number])
110 for dim in range (0, vecSize):
111 cubes [i]. middlePoint [dim] += cubes [i]. Edge
112 for j in cubes:
113 if i != j:
114 if all (cubes [i]. middlePoint == cubes [j]. middlePoint ):
115 neighbors = np. append (neighbors, cubes [j].
       number ). astype ( int )
116 cubes [i]. neighbors=np. append ( cubes [i]. neighbors
       , cubes [j]. number)
117 cubes [i]. middlePoint [dim] -= 2* cubes [i]. Edge
118 for j in cubes:
119 if i != j:
120 if \text{ all (cubes [i] .middlePoint == cubes [j] .middlePoint):}121 neighbors = np.append (neighbors, cubes [j].
       number).astype(int)
122 cubes [i]. neighbors=np. append ( cubes [i]. neighbors
       , cubes [j].number)
123 cubes [i].middlePoint [dim] += cubes [i]. Edge
```

```
125 countsun = np . unique ( counts )
126 countnrs=np.zeros (len (countsun), dtype=int)
127 neighs = np . arange (2* vecSize +1)
128 neighcounts = np . zeros (2* vecSize +1 , dtype = int )
129
130 for index in cubes:
131 for i in range (0, 2*vecSize+1):
132 if len ( cubes [index]. neighbors ) == i:
133 neighcounts [i] += 1134
135
136
137 for i in range (0, len (countsun)):
138 for index in cubes:
139 if len (cubes [index]. cubeData) == countsun [i]:
140 countnrs [i]+=1
141
142 plotBar ( counts , " counts ")
143 plotBar2 (countsun, countnrs, "Number of counts")
144 plotBar2 ( neighs , neighcounts , " Number of neighbors ")
145 plotBar ( midPointNorms , " norms ")
146
147
148
149 plt . show ()
```
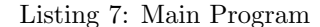

```
1 import numpy as np
2 import matplotlib . pyplot as plt
3 import math
4 import copy
5 import itertools as itt
6 import itertools
7 import time
8 import random
9 from tqdm import tqdm
10 from scipy . spatial import distance
11 from scipy. spatial.distance import pdist
12 from scipy . spatial . distance import cdist
13
14
15 class Cubus :
16 def __init__(self, number: int, Edge: float, middlePoint: np.
      array, cubeData=np.array([]), neighbors=np.array([])):
17 self . number = number
18 self . Edge = Edge
19 self . middlePoint = middlePoint
20 self . cubeData = cubeData
21 self . neighbors = neighbors
22
23 def cubusData ( self, data: np. array, vecSize: int):
24 for Element in data :
25 counter=0
26 for dim in range (0 , vecSize ):
27 if ( self . middlePoint [ dim ]- self . Edge /2 < Element [ dim
      ]) and (Element [dim] < self.middlePoint [dim]+self.Edge/2):
```

```
28 counter += 1
29 if counter == vecSize:
30 self . cubeData = np . append ( self . cubeData , Element )
31 verticalSize = np . round (len( self . cubeData ) / vecSize ,0) .
      astype ( int )
32 self . cubeData = np . reshape ( self . cubeData ,( verticalSize ,
      vecSize ))
33 return self . cubeData
34
35 def genData ( number ):
36 n = np. round (number /3,0). astype (int)
37 a = np. random. multivariate_normal ([5, -5], [[2, 1], [1, 1.5]],
      size =n)
38 b = np.random.multivariate_normal ([5, 5], [[2, 1], [1, 1.5]],
      size =n)
39 c = np.random.multivariate_normal ([-5, -5], [[2, 1], [1, 1.5]],size =n)
40 z = np. concatenate ((a, b, c))
41 return z
42
43
44 def getMetrics ( data : np . array ):
45 maxData = data.max(axis=0) # gr te Daten im Input
46 maxElement = np . ceil ( maxData ). astype ( int ) # runden der max
      Werte des Inputs
47 minData = data . min ( axis =0) # kleinste Daten im Input
48 minElement = np . floor ( minData ) . astype ( int ) # runden der minmal
      Werte des Inputs
49 vecSize = np.size (data, axis=1) # Gr e des Vektors
50 numElements = np . size ( data , axis =0) # Anzahl an Elementen
51 return ( minElement , maxElement , vecSize , numElements )
52
53
54 def createCornerPoints2 ( stepSize : float , data : np . array , vecSize :
      int ):
55 midPoints=[]56 for Elements in tqdm ( data ):
57 for dim in range (0, vecSize):
58 midPoints = np . append ( midPoints , closestNumber ( Elements [
      dim], stepSize))
59 midPoints = np . reshape ( midPoints ,( int ( len ( midPoints )/ vecSize ) ,
      vecSize ))
60 midPoints = np . unique ( midPoints , axis =0)
61 return midPoints
62
63
64 def closestNumber (n, m) :
65 # Find the quotient
66 q = int (n / m)
67
68 # 1st possible closest number
69 n1 = m * q70
71 # 2nd possible closest number
72 if ((n * m) > 0):
73 n2 = (m * (q + 1))74 else :
```

```
75 n2 = (m * (q - 1))76
77 # if true , then n1 is the required closest number
78 if (abs (n - n1) < abs (n - n2)):
79 return n1
80
81 # else n2 is the required closest number
82 return n2
83
84 def fastNorm (vec):
85 return math.sqrt (np.dot (vec, vec.T))
8687
88
89 def plotBar (dataSet: np. array, ylabel: str, dataSetOne = np. array
       ([]), prefix = ''):
90 fig, ax = plt.subplots()91 plt.title ("plot for {}" format (ylabel))
92 ax.set_xlabel ('voxel number')
93 ax.set_ylabel(ylabel)
94 x = np. arange (len (dataSet))
95 plt . bar (x, dataSet, label='{}' : format (ylabel) ax . legend ()ax.legend()
97 plt.savefig("histogram-for-{}-{}.png" format (ylabel, prefix),
      dpi =300)
98
99 def plotBar2(x: np. array, dataSet: np. array, ylabel: str,
      dataSetOne = np.array([]), prefix = ''):
100 fig, ax = plt.subplots ()
101 plt.title ("plot for {}" format (ylabel))
102 ax.set_xlabel ('counts')
103 ax.set_ylabel ("# Voxel")
104 plt.bar(x, dataSet, label='{}'.format(ylabel))
105 ax . legend ()
106 plt . savefig ("histogram-for-{}-{}.png" format (ylabel, prefix),
      dpi =300)
107
108
109
110
111 def clustering ( cubes: dict, vecSize: int, testData: np. array,
      numElements : int) :
112 start = time.time ()
113 print ("looking for neighbors...")
114 clusters = []
115 for i in tqdm (cubes):
116 neighbors = np.array ([cubes [i].number])
117 for dim in range (0, vecSize):
118 cubes [i].middlePoint [dim] += cubes [i]. Edge
119 for j in cubes:
120 if i != j:
121 if all (cubes [i]. middlePoint == cubes [j].
      middlePoint ):
122 neighbors = np. append (neighbors, cubes [j].
      number ). astype ( int )
123 cubes [i]. neighbors = np. append ( cubes [i].
      neighbors, cubes [j].number)
```

```
124 cubes [i].middlePoint [dim] -=2* cubes [i]. Edge
125 for j in cubes:
126 if i != j:
127 if all (cubes[i]. middlePoint == cubes [j].
      middlePoint ):
128 neighbors = np. append (neighbors, cubes [j].
      number).astype(int)
129 cubes [i]. neighbors = np. append ( cubes [i].
      neighbors, cubes [j].number)
130 cubes [i].middlePoint [dim] += cubes [i].Edge
131 # print (neighbors)
132 if(len(neighbors) > 1) or (len(cubes[i].cubeData)/len(
      testData) > 0.001:
133 clusters.append (neighbors)
134 clusters = np.array (clusters)
135 tuples = list (itertools.permutations (range (len (clusters)), 2))
136 print (" Appending neighborlists ... ")
137 for i,j in tqdm (tuples):
138 if len(set(clusters[i]).intersection(clusters[j])) != 0:
139 clusters [i] = np. append (clusters [i], clusters [j])
140 clusters [i] = np.unique (clusters [i])
141 clusters [i] = np.sort (clusters [i], kind='mergesort')
142 print ("Deleting doubles...")
143 indices = np.array ([])
144 for i,j in tqdm (tuples):
145 if (len(set(clusters[i]).intersection(clusters[j])) != 0)
      and (i not in indices):
146 if len(clusters[i]) >= len(clusters[j]):
147 indices = np. append (indices, j). astype (int)
148 if len(clusters[j]) > len(clusters[i]):
149 indices = np. append (indices, i). astype (int)
150 indices = np.unique (indices)
151 hope = np . delete ( clusters , indices )
152
153 clustersData = \{\}154 for i in range (0, len(hope)):
155 iClusterData = np.array([])156 for j in range (0, len (hope [i])):
157 iClusterData = np. append (iClusterData, cubes [hope [i] [j
      ]]. cubeData )
158 vertSize = np . round ( len ( iClusterData )/ vecSize ,0) . astype
      (int)159 iClusterData = iClusterData . reshape ( vertSize , vecSize )
160 clustersData [i] = iClusterData
161
162 end = time.time ()
163 print ("there are {} clusters." format (len(hope)))
164
165
166 for i in clustersData:
167 numberDataPoints = len(clustersData[i])
168 print ("there are {} data points in cluster {}.".format (
      numberDataPoints , i))
169 print ("it consists of {} voxels." format (len (hope [i])))
170 print ("that is {:.2f}% of data." format ((numberDataPoints/
      numElements *100))
171
```
## 172 print ("finding the clusters took  $\{0:.4\}$  seconds." format (endstart ))

Listing 8: Code including the functions used in the main Program

## References

- [1] Katharina Dort. Search for highly ionizing particles withthe pixel detector in the belle ii experiment. Master's thesis, II. Physics Institute Faculty 07 Justus-Liebig-Universität Gießen, May 2019.
- [2] Stephanie Käs. Multiparameter analysis of the belle ii pixeldetector's data. Master's thesis, II. Physics Institute Faculty 07 Justus-Liebig-Universität Gießen, Juli 2019.
- [3] Maria Halkidi, Yannis Batistakis, and Michalis Vazirgiannis. On clustering validation techniques. Journal of intelligent information systems, 17(2- 3):107–145, 2001.
- [4] Desy Group. Desy belle and belle ii superkekb and belle ii.
- [5] Max-Planck-Institute for physics. Belle ii: A pixel vertex detector for an updated accelerator.
- [6] Saima Bano and MNA Khan. A survey of data clustering methods. International Journal of Advanced Science and Technology, 113:133–142, 2018.
- [7] Belle II. Belle ii detector.
- [8] Andreas Moll. Comprehensive study of the background for the pixel vertex detector at belle ii. Juli 2015.
- [9] Thomas Geßler. Development of FPGA-Based Algorithmsfor the Data Acquisitionof the Belle II Pixel Detector. PhD thesis, II. Physics Institute-Faculty 07Justus-Liebig-Universität Gießen, 2015.
- [10] Tetsuo Abe, I Adachi, K Adamczyk, S Ahn, H Aihara, K Akai, M Aloi, L Andricek, K Aoki, Y Arai, et al. Belle ii technical design report. arXiv preprint arXiv:1011.0352, 2010.
- [11] Alfred Ultsch. U\*matrix: a tool to visualize clusters in high dimensional data. 01 2003.
- [12] Lennart Ljung and Jonas Sjöberg. Overtraining, regularization and searching for minimum in neural networks, 1991.
- [13] David L Donoho et al. High-dimensional data analysis: The curses and blessings of dimensionality. AMS math challenges lecture, 1(2000):32, 2000.